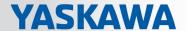

# YASKAWA Sigma-7 Library

YMC-LIB\_PN | YMC-LIB\_Sigma7-PN V1.0 | Manual

HB00 | YMC-LIB\_PN | YMC-LIB\_Sigma7-PN V1.0 | en | 19-16

Block library - Sigma-7 - YASKAWA Motion Control PROFINET

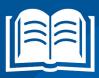

YASKAWA Europe GmbH

Hauptstr. 185 65760 Eschborn

Telephone: +49 6196 569-300

Fax: +49 6196 569-389

Email: info@yaskawa.eu.com Internet: www.yaskawa.de

## **Table of contents**

| 1 | General                                                                    | . 5 |
|---|----------------------------------------------------------------------------|-----|
|   | 1.1 Copyright © YASKAWA Europe GmbH                                        | . 5 |
|   | 1.2 About this manual                                                      | . 6 |
| 2 | Include library                                                            | . 7 |
|   | 2.1 Integration into Siemens SIMATIC Manager                               |     |
| 3 | Usage Sigma-7 PROFINET                                                     |     |
| 5 |                                                                            |     |
|   | 3.1 Overview                                                               |     |
|   | 3.3 Usage in Siemens SIMATIC Manager                                       |     |
|   | 3.3.1 Precondition                                                         |     |
|   | 3.3.2 Hardware configuration                                               |     |
|   | 3.3.3 User program                                                         |     |
| _ |                                                                            |     |
| 4 | Blocks for axis control                                                    |     |
|   | 4.1 Overview                                                               |     |
|   | 4.2 Drive specific blocks                                                  |     |
|   | 4.2.1 UDT 862 - Y_SIG7PN_AXIS_CFG - Axis configuration data                |     |
|   | 4.2.2 UDT 850 UDT 859 - internally used data structures                    |     |
|   | 4.2.3 FB 841 - Y_ServoFunction - system functions                          |     |
|   | 4.2.4 FB 847 - Y_ReadSafeState - read safety status                        |     |
|   | 4.2.5 FB 849 - Y_Init - axis configuration                                 |     |
|   | 4.2.6 FB 862 - Y_SIG7PN_Kernel - Kernel                                    |     |
|   | 4.2.7 FB 863 - Y_SIG7PN_DeviceDriver - internal diagnostics                |     |
|   | 4.2.8 FB 865 - Y_SIG7PN_Servolnit - internal initialization                |     |
|   | 4.2.9 FB 866 - Y_SIG7PN_ServoOrder - internal job initialization           |     |
|   | 4.3 Complex motion tasks - PLCopen blocks                                  |     |
|   | 4.3.1 UDT 860 - Y_SIG7PN_AXIS_REF - Data structure axis data               |     |
|   | 4.3.2 UDT 861 - MC_TRIGGER_REF - Data structure trigger signal             |     |
|   | 4.3.3 FB 800 - MC_Power - enable/disable axis                              |     |
|   | 4.3.4 FB 801 - MC_Home - home axis                                         |     |
|   | 4.3.5 FB 802 - MC_Stop - stop axis                                         |     |
|   | 4.3.6 FB 803 - MC_Halt - holding axis                                      |     |
|   | 4.3.7 FB 804 - MC_MoveRelative - move axis relative                        | 39  |
|   | 4.3.8 FB 805 - MC_MoveVelocity - drive axis with constant velocity         |     |
|   | 4.3.9 FB 808 - MC_MoveAbsolute - move axis to absolute position            |     |
|   | 4.3.10 FB 811 - MC_Reset - reset axis                                      |     |
|   | 4.3.11 FB 812 - MC_ReadStatus - read status axis                           | 47  |
|   | 4.3.12 FB 813 - MC_ReadAxisError - read axis error                         |     |
|   | 4.3.13 FB 816 - MC_ReadActualPosition - reading current axis position      | 51  |
|   | 4.3.14 FB 817 - MC_ReadActualVelocity - read axis velocity                 |     |
|   | 4.3.15 FB 818 - MC_ReadAxisInfo - read additional axis information         | 53  |
|   | 4.3.16 FB 819 - MC_ReadMotionState - read status motion job                |     |
|   | 4.3.17 FB 823 - MC_TouchProbe - record axis position                       | 57  |
|   | 4.3.18 FB 824 - MC_AbortTrigger - abort recording axis position            | 59  |
|   | 4.3.19 FB 833 - Y_ReadParameter - read drive parameter                     | 60  |
|   | 4.3.20 FB 834 - Y_WriteParameter - write drive parameter                   | 62  |
|   | 4.3.21 FB 835 - Y_HomeInit_LimitSwitch - initialisation of homing on limit | _   |
|   | switch                                                                     | 64  |

|   | 4.3.22  | FB 836 - Y_HomeInit_HomeSwitch - initialisation of homing on home switch     | 66 |
|---|---------|------------------------------------------------------------------------------|----|
|   | 4.3.23  | FB 837 - Y_HomeInit_ZeroPulse - initialisation of homing on zero pulse       | 68 |
|   | 4.3.24  | FB 838 - Y_HomeInit_SetPosition - initialisation of homing mode set position |    |
|   | 4.3.25  | FB 839 - MC_TorqueControl - Move axis with constant torque                   | 71 |
|   | 4.3.26  | FB 840 - MC_ReadActualTorque - read actual torque                            | 73 |
| 5 | States  | and behavior of the outputs                                                  | 74 |
|   | 5.1 PL  | .Copen-States                                                                | 74 |
|   | 5.2 Be  | ehavior of the inputs and outputs                                            | 76 |
| 6 | ErrorID | - Additional error information                                               | 78 |
|   | Append  | dix                                                                          | 82 |
|   | A Hist  | ory of changes                                                               | 84 |

Copyright © YASKAWA Europe GmbH

## 1 General

## 1.1 Copyright © YASKAWA Europe GmbH

#### **All Rights Reserved**

This document contains proprietary information of YASKAWA and is not to be disclosed or used except in accordance with applicable agreements.

This material is protected by copyright laws. It may not be reproduced, distributed, or altered in any fashion by any entity (either internal or external to YASKAWA) except in accordance with applicable agreements, contracts or licensing, without the express written consent of YASKAWA and the business management owner of the material.

For permission to reproduce or distribute, please contact: YASKAWA Europe GmbH, European Headquarters, Hauptstraße 185, 65760 Eschborn, Germany

Tel.: +49 6196 569 300 Fax: +49 6196 569 398

EMail: info@yaskawa.eu.com

http://www.yaskawa.de

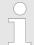

Every effort has been made to ensure that the information contained in this document was complete and accurate at the time of publishing. Nevertheless, the authors retain the right to modify the information.

This customer document describes all the hardware units and functions known at the present time. Descriptions may be included for units which are not present at the customer site. The exact scope of delivery is described in the respective purchase contract.

#### EC conformity declaration

Hereby, YASKAWA Europe GmbH declares that the products and systems are in compliance with the essential requirements and other relevant provisions. Conformity is indicated by the CE marking affixed to the product.

#### **Conformity Information**

For more information regarding CE marking and Declaration of Conformity (DoC), please contact your local representative of YASKAWA Europe GmbH.

#### **Trademarks**

VIPA, SLIO, System 100V, System 200V, System 300V, System 300S, System 400V, System 500S and Commander Compact are registered trademarks of VIPA Gesellschaft für Visualisierung und Prozessautomatisierung mbH.

SPEED7 is a registered trademark of profichip GmbH.

SIMATIC, STEP, SINEC, TIA Portal, S7-300, S7-400 and S7-1500 are registered trademarks of Siemens AG.

Microsoft and Windows are registered trademarks of Microsoft Inc., USA.

Portable Document Format (PDF) and Postscript are registered trademarks of Adobe Systems, Inc.

All other trademarks, logos and service or product marks specified herein are owned by their respective companies.

About this manual

#### **Technical support**

Contact your local YASKAWA Customer Service Organization representative if you encounter problems with the product or have questions regarding the product. If you are unable to locate a customer service centre, contact YASKAWA as follows:

YASKAWA Europe GmbH, European Headquarters, Hauptstraße 185, 65760 Eschborn, Germany

Tel.: +49 6196 569 500 (Hotline)

Fax: +49 6196 569 44 500

EMail: support@yaskawa.eu.com

#### 1.2 About this manual

#### Objective and contents

The manual describes the block library 'Sigma-7 - YASKAWA Motion Control PROFINET' from YASKAWA:

- It contains a description of the structure, project implementation and usage in several programming systems.
- The manual is targeted at users who have a background in automation technology.
- The manual is available in electronic form as PDF file. This requires Adobe Acrobat Reader.
- The manual consists of chapters. Every chapter provides a self-contained description of a specific topic.
- The following guides are available in the manual:
  - An overall table of contents at the beginning of the manual
  - References with pages numbers

#### **Icons Headings**

Important passages in the text are highlighted by following icons and headings:

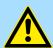

#### **DANGER!**

Immediate or likely danger. Personal injury is possible.

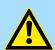

#### **CAUTION!**

Damages to property is likely if these warnings are not heeded.

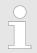

Supplementary information and useful tips.

Integration into Siemens SIMATIC Manager

## 2 Include library

#### **Block library**

The block library can be found for download in the 'Service/Support' area of www.yas-kawa.de. The library is available as packed zip file. As soon as you want to use these blocks you have to import them into your project.

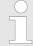

Please always use the manual associated with your library. As long as there are no description-relevant changes, the version information in the manual can differ from those of the library and its files.

#### The following block libraries are available

| File                           | Description                                                                                                    |
|--------------------------------|----------------------------------------------------------------------------------------------------|
| YMC-LIB_Sigma7-PN_S7_V0001.zip | <ul><li>Block library for Siemens SIMATIC Manager.</li><li>For use in CPUs from YASKAWA or S7-300 CPUs from Siemens.</li></ul> |

## 2.1 Integration into Siemens SIMATIC Manager

#### Overview

The integration into the Siemens SIMATIC Manager requires the following steps:

- 1. Load ZIP file
- 2. Retrieve" the library
- 3. Deen library and transfer blocks into the project

#### Load ZIP file

Navigate on the web page to the desired ZIP file, load and store it in your work directory.

#### **Retrieve library**

- 1. Start the Siemens SIMATIC Manager with your project.
- 2. ▶ Open the dialog window for ZIP file selection via 'File → Retrieve'.
- 3. Select the according ZIP file and click at [Open].
- **4.** Select a destination folder where the blocks are to be stored.
- **5.** Start the extraction with [OK].

# Open library and transfer blocks into the project

- **1.** Open the library after the extraction.
- Open your project and copy the necessary blocks from the library into the directory "blocks" of your project.
  - ⇒ Now you have access to the YASKAWA specific blocks via your user application.

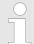

Are FCs used instead of SFCs, so they are supported by the YASKAWA CPUs starting from firmware 3.6.0.

Set the parameters on the drive

## 3 Usage Sigma-7 PROFINET

#### 3.1 Overview

#### Precondition

- Siemens SIMATIC Manager from V 5.5, SP2 & YMC-LIB Sigma7-PN Library.
- CPU with PROFINET IO controller, such as CPU 017-CEFPR00 with expansion of work memory to 2MB.
- Sigma-7 drive with PROFINET connection.

#### Steps of configuration

- 1. Setting parameters on the drive 🖔 8
  - The setting of the parameters happens by means of the software tool SigmaWin+ respectively FB 834 - Y\_WriteParameter ♦ 62.
- 2. Hardware configuration in the Siemens SIMATIC Manager § 12
  - Configuring a CPU with PROFINET IO controller functionality.
  - Configuring a Sigma-7 PROFINET drive.
  - Configuring a PROFINET connection via the hardware configuration.
- 3. Programming in the Siemens SIMATIC Manager § 17
  - Connecting the *Init* block for the configuration of the axis.
  - Connecting the *Kernel* block for communication with the axis.
  - Connecting the blocks for motion sequences.

## 3.2 Set the parameters on the drive

#### **Parameter digits**

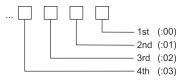

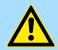

## **CAUTION!**

Before the commissioning, you have to adapt your drive to your application! More may be found in the manual of your drive.

The following parameters are to be set by means SigmaWin+ respectively FB 834 - Y WriteParameter % 62:

#### Sigma-7

| SERVOPACK<br>Parameter | Parameter.Digit | Description                                                                                                    | Default value |
|------------------------|-----------------|----------------------------------------------------------------------------------------------------|---------------|
| Pn001                  | Pn001.0         | Servo OFF or alarm group 1 stopping method  0: Dynamic break - stops the motor by applying the dynamic brake  1: Dynamic break and release - coast the motor to a stop without the dynamic brake  2: No dynamic break                                                            | 0             |
| Pn002                  | Pn002.2         | <ul> <li>Encoder Usage</li> <li>0: Use the encoder according to the encoder specifications.</li> <li>1: Use the encoder as an incremental encoder (currently not supported).</li> <li>2: Use the encoder as a single-turn absolute encoder (currently not supported).</li> </ul> | 0             |

Set the parameters on the drive

| SERVOPACK<br>Parameter | Parameter.Digit | Description                                                                                                    | Default value |
|------------------------|-----------------|----------------------------------------------------------------------------------------------------|---------------|
| Pn00B                  | Pn00B.2         | Power input selection for three-phase SERVOPACK (Sigma-7 200V)  0: Use a 3-phase power supply input  1: Use a 3-phase power supply input as single-phase power supply input  This parameter is relevant for SGD7S-xxxAC0 SERVOPACK only. Do not change in case of SGD7S-xxxDC0 SERVOPACK is used.                                                                                                    | 0             |
| Pn50A                  | Pn50A.3         | <ul> <li>P-OT (forward drive prohibit) signal allocation</li> <li>0: Enable forward drive when CN113 input signal ON (closed)</li> <li>1: Enable forward drive when CN17 input signal ON (closed)</li> <li>2: Enable forward drive when CN18 input signal ON (closed)</li> <li>3: Enable forward drive when CN19 input signal ON (closed)</li> <li>4: Enable forward drive when CN110 input signal ON (closed)</li> <li>5: Enable forward drive when CN111 input signal ON (closed)</li> <li>6: Enable forward drive when CN112 input signal ON (closed)</li> <li>7: Set the signal to always prohibit forward drive</li> <li>8: Set the signal to always enable forward drive.</li> <li>9: Enable forward drive when CN113 input signal OFF (open)</li> <li>A: Enable forward drive when CN17 input signal OFF (open)</li> <li>C: Enable forward drive when CN18 input signal OFF (open)</li> <li>C: Enable forward drive when CN110 input signal OFF (open)</li> <li>E: Enable forward drive when CN111 input signal OFF (open)</li> <li>E: Enable forward drive when CN111 input signal OFF (open)</li> <li>F: Enable forward drive when CN112 input signal OFF (open)</li> </ul>  | 1             |
| Pn50B                  | Pn50B.0         | <ul> <li>N-OT (reverse drive prohibit) signal allocation</li> <li>0: Enable reverse drive when CN113 input signal ON (closed)</li> <li>1: Enable reverse drive when CN17 input signal ON (closed)</li> <li>2: Enable reverse drive when CN18 input signal ON (closed)</li> <li>3: Enable reverse drive when CN19 input signal ON (closed)</li> <li>4: Enable reverse drive when CN110 input signal ON (closed)</li> <li>5: Enable reverse drive when CN111 input signal ON (closed)</li> <li>6: Enable reverse drive when CN112 input signal ON (closed)</li> <li>7: Set the signal to always prohibit reverse drive</li> <li>8: Set the signal to always prohibit reverse drive</li> <li>9: Enable reverse drive when CN113 input signal OFF (open)</li> <li>A: Enable reverse drive when CN18 input signal OFF (open)</li> <li>C: Enable reverse drive when CN19 input signal OFF (open)</li> <li>D: Enable reverse drive when CN110 input signal OFF (open)</li> <li>E: Enable reverse drive when CN111 input signal OFF (open)</li> <li>E: Enable reverse drive when CN111 input signal OFF (open)</li> <li>F: Enable reverse drive when CN112 input signal OFF (open)</li> </ul> | 2             |

Set the parameters on the drive

| SERVOPACK<br>Parameter | Parameter.Digit | Description                                                                                                    | Default value |
|------------------------|-----------------|----------------------------------------------------------------------------------------------------|---------------|
| Pn511                  | Pn511.0         | <ul> <li>DEC (home switch input) signal allocation</li> <li>0: Active when CN113 input signal ON (closed)</li> <li>1: Active when CN18 input signal ON (closed)</li> <li>2: Active when CN18 input signal ON (closed)</li> <li>3: Active when CN19 input signal ON (closed)</li> <li>4: Active when CN110 input signal ON (closed)</li> <li>5: Active when CN111 input signal ON (closed)</li> <li>6: Active when CN112 input signal ON (closed)</li> <li>7: The signal is always active</li> <li>8: The signal is always inactive</li> <li>9: Active when CN113 input signal OFF (open)</li> <li>A: Active when CN13 input signal OFF (open)</li> <li>C: Active when CN19 input signal OFF (open)</li> <li>D: Active when CN110 input signal OFF (open)</li> <li>E: Active when CN111 input signal OFF (open)</li> <li>F: Active when CN112 input signal OFF (open)</li> </ul> | 3             |
| Pn511                  | Pn511.1         | <ul> <li>EXT1 (probe 1 latch input) signal allocation</li> <li>0 3: The signal is always inactive</li> <li>4: Active when CN110 input signal ON (closed)</li> <li>5: Active when CN111 input signal ON (closed)</li> <li>6: Active when CN112 input signal ON (closed)</li> <li>7 C: The signal is always inactive</li> <li>D: Active when CN110 input signal OFF (open)</li> <li>E: Active when CN111 input signal OFF (open)</li> <li>F: Active when CN112 input signal OFF (open)</li> </ul>                                                                                                    | 4             |
| Pn511                  | Pn511.2         | <ul> <li>EXT2 (probe 2 latch input) signal allocation</li> <li>0 3: The signal is always inactive</li> <li>4: Active when CN110 input signal ON (closed)</li> <li>5: Active when CN111 input signal ON (closed)</li> <li>6: Active when CN112 input signal ON (closed)</li> <li>7 C: The signal is always inactive</li> <li>D: Active when CN110 input signal OFF (open)</li> <li>E: Active when CN111 input signal OFF (open)</li> <li>F: Active when CN112 input signal OFF (open)</li> </ul>                                                                                                    | 5             |

Usage in Siemens SIMATIC Manager > Precondition

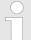

#### Please do not change these parameters

When calling the Init block Y\_SIG7PN\_Servolnit, the following parameters are set. These should not be changed:

- PnC00 ... PnC0F Setpoint telegram: PZD 1 ... 16
- PnC10 ... PnC1F Actual value telegram: PZD 1 ... 16
- PnC20 Telegram selection
- PnB02 Position user unit: Numerator
- PnB04 Position user unit: Denominator
- PnB06 Velocity user unit: Numerator
- PnB08 Velocity user unit: Denominator
- PnB0A Acceleration user unit: Numerator
- PnB42 Position range limit (min.)
- PnB44 Position range limit (max.)
- PnB48 Software position limit (min.)
- PnB4A Software position limit (max.)
- PnB0C Acceleration user unit: Denominator
- PnB4C (607Fh): Max. profile velocity (Default: In reference to PnBF0 (2312h): Max. motor velocity)
- PnB7C (60C5h): Max. acceleration (Default: In reference to PnBF2 (2313h): Max. motor acceleration)
- PnB7E (60C6h): Max. deceleration (Default: In reference to PnBF2 (2313h): Max. motor acceleration)
- Pn205 Multiturn limit

## 3.3 Usage in Siemens SIMATIC Manager

#### 3.3.1 Precondition

#### Overview

- Please use for configuration the Siemens SIMATIC Manager V 5.5 SP2 and up.
- The blocks can be used with the following CPUs:
  - System SLIO CPU 017-CEFPR00 with expansion of work memory to 2MB
  - System 300S CPU 315-4PN43 with expansion of work memory to 1MB
  - System 300S CPU 315-4PN23
  - System 300S CPU 317-4PN23
- The configuration of the System SLIO CPU happens in the Siemens SIMATIC Manager by means of a virtual PROFINET IO device *'VIPA SLIO CPU'*. The *'VIPA SLIO System'* is to be installed in the hardware catalog by means of the GSDML.
- The configuration of the System 300S CPUs 315-4PNxx takes place in the Siemens SIMATIC Manager as Siemens CPU 315-2 PN/DP (6ES7 315-2EH14-0AB0 V3.2).
- The configuration of the System 300S CPU 317-4PN23 takes place in the Siemens SIMATIC Manager as Siemens CPU 317-2 PN/DP (6ES7 317-2EK14-0AB0 V3.2).
- The configuration of the PROFINET IO controller for the drives is done in the Siemens SIMATIC Manager.

#### 3.3.2 Hardware configuration

#### 3.3.2.1 Hardware configuration System SLIO CPU 017PN

# Installing the IO device 'VIPA SLIO System'

The configuration of the System SLIO CPU happens by means of a virtual PROFINET IO device *'VIPA SLIO CPU'*. The installation of the PROFINET IO device *'VIPA SLIO CPU'* happens in the hardware catalog with the following approach:

- **1.** Go to the service area of www.vipa.com.
- 2. Download the configuration file for your CPU from the download area via 'Config files → PROFINET'.
- 3. Extract the file into your working directory.
- 4. Start the Siemens hardware configurator.
- **5.** Close all the projects.
- 6. ▶ Select 'Options → Install new GSD file'.
- 7. Navigate to your working directory and install the according GSDML file.
  - ⇒ After the installation the according PROFINET IO device can be found at 'PROFINET IO → Additional field devices → I/O → YASKAWA SLIO System'.

#### Install GSDML for YAS-KAWA Sigma-7 servo drive

The sample project includes the GSDML file for the Sigma-7 servo drive.

The installation of GSDML for *Sigma-7* servo drives happens in the hardware catalog with the following approach:

- 1. Extract the GSDML file from your sample project to your working directory.
- 2. Start the Siemens hardware configurator.
- 3. Close all the projects.
- 4. ▶ Select 'Options → Install new GSD file'.
- 5. Navigate to your working directory and install the according GSDML file.
  - ⇒ After the installation the PROFINET device 'SGD7...' can be found at 'PROFINET IO → Additional field devices → Drives → YASKAWA Drives'.

#### Add CPU in the project

| Slot | Module         |
|------|----------------|
| 1    |                |
| 2    | CPU 317-2PN/DP |
| X1   | MPI/DP         |
| X2   | PN-IO          |
| X2   | Port 1         |
| X2   | Port 2         |
| 3    |                |

To be compatible with the Siemens SIMATIC Manager the following steps should be executed:

- 1. Start the Siemens hardware configurator with a new project.
- 2. Insert a profile rail from the hardware catalog.
- 3. Place at 'Slot' number 2 the CPU 317-2PN/DP (6ES7 317-2EK14-0AB0 V3.2).
- 4. Click at the sub module 'PN-IO' of the CPU.

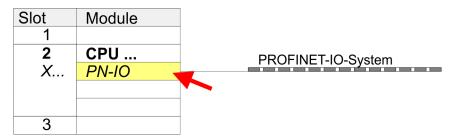

- **5.** Use [New] to create a new subnet and assign valid IP address data for your PROFINET system.
- 6. Click at the sub module 'PN-IO' of the CPU and open with 'Context menu

  → Properties' the properties dialog.
- **7.** Enter at *'General'* a *'Device name'*. The device name must be unique at the Ethernet subnet.

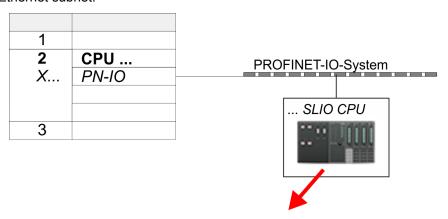

| 0  | SLIO CPU |  |
|----|----------|--|
| X2 |          |  |
| 1  |          |  |
| 2  |          |  |
| 3  |          |  |
|    |          |  |

- 8. Navigate in the hardware catalog to the directory 'PROFINET IO → Additional field devices → I/O → VIPA SLIO System' and connect the IO device, which corresponds to your CPU '017-CEFPR00 → FW V2.4', to your PROFINET system.
  - ⇒ In the slot overview of the PROFINET IO device 'VIPA SLIO CPU' the CPU is already placed at slot 0. From slot 1 you can place your System SLIO modules.

# Configuration of Ethernet PG/OP channel

The CPU has an integrated Ethernet PG/OP channel. This channel allows you to program and remote control your CPU.

- Place for the Ethernet PG/OP channel at slot 4 the Siemens CP 343-1 (SIMATIC 300 \ CP 300 \ Industrial Ethernet \ CP 343-1 \ 6GK7 343-1EX30 0XE0 V3.0).
- 2. Open the properties dialog by clicking on the CP 343-1EX30 and enter for the CP at 'Properties' the IP address data. You get valid IP address parameters from your system administrator.
- 3. Assign the CP to a 'Subnet'. The IP address data are not accepted without assignment!

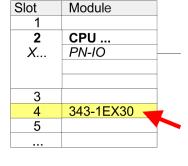

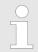

More information about the usage of the Ethernet PG/OP channel can be found in the manual of the CPU.

#### 3.3.2.2 Hardware configuration System 300S CPU 315PN ... 317PN

#### Add CPU in the project

| Slot | Module          |
|------|-----------------|
| 1    |                 |
| 2    | CPU 315-2 PN/DP |
| X1   | MPI/DP          |
| X2   | PN-IO           |
| X2   | Port 1          |
| X2   | Port 2          |
|      |                 |
| 3    |                 |

To be compatible with the Siemens SIMATIC Manager the following steps should be executed:

- 1. Start the Siemens hardware configurator with a new project.
- **2.** Insert a profile rail from the hardware catalog.
- 3. Place at 'S/ot' number 2 for CPU 315PN the Siemens CPU 315-2 PN/DP (6ES7 315-2EH14-0AB0 V3.2) and for CPU 317PN the Siemens CPU 317-2 PN/DP (6ES7 317-2EK14-0AB0 V3.2).
- **4.** Click at the sub module 'PN-IO' of the CPU.

| Slot | Module |                                  |
|------|--------|----------------------------------|
| 1    |        |                                  |
| 2    | CPU    | PROFINET-IO-System               |
| X    | PN-IO  | T I NOT IN E 1 - 10 - 0 y stelli |
|      |        |                                  |
|      |        |                                  |
| 3    |        |                                  |

- **5.** Use [New] to create a new subnet and assign valid IP address data for your PROFINET system.
- 6. Click at the sub module 'PN-IO' of the CPU and open with 'Context menu → Properties' the properties dialog.
- **7.** Enter at *'General'* a *'Device name'*. The device name must be unique at the Ethernet subnet.

# Configuration of Ethernet PG/OP channel

The CPU has an integrated Ethernet PG/OP channel. This channel allows you to program and remote control your CPU.

- **1.** Configure the modules on the standard bus.
- Place for the internal Ethernet PG/OP channel <u>always</u> below the really plugged modules a Siemens CP 343-1 (SIMATIC 300 \ CP 300 \ Industrial Ethernet \CP 343-1 \ 6GK7 343-1EX11 0XE0).

- **3.** Open the properties dialog by clicking on the CP 343-1EX11 and enter for the CP at *'Properties'* the IP address data from the initialization.
- **4.** Assign the CP to a 'Subnet'. The IP address data are not accepted without assignment!
- **5.** Transfer your project to your CPU.
  - ⇒ The IP address data are stored in your current project.

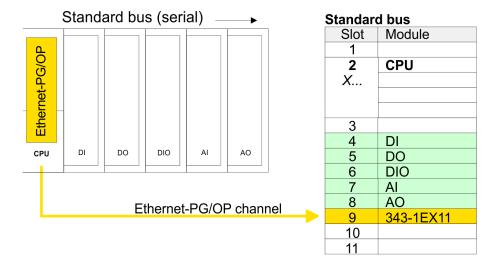

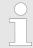

More information about the initialization and the usage of the Ethernet PG/OP channel can be found in the manual of the CPU.

#### 3.3.2.3 Insert and configure Sigma-7 PROFINET drive

## Sigma-7 Insert and configure PROFINET drive

The drive is configured in the Siemens SIMATIC Manager. Here, a Sigma-7 PROFINET device must be configured for each axis.

- Select your Sigma-7 PROFINET drive 'SGD7S-xxx ...' from the hardware catalog and drag it onto the 'PROFINET-IO-System'.
  - ⇒ The Sigma-7 PROFINET drive is connected to the IO controller and can now be configured.
- 2. Open the object properties of the *Sigma-7* PROFINET drive and assign a suitable 'Device name' such as Axis-001.
- 3. Select your Sigma-7 PROFINET drive 'SGD7S-xxx ...' from the hardware catalog and drag the element 'DO with YASKAWA telegr.999...' onto slot 1 of the Sigma-7 PROFINET drive.

Make a note of the diagnostic address of 'DO with free telegr.999...' in the slot overview.

#### Please note!

- The link between the axes in the hardware configuration and the user program is made via the respective diagnostic address of the sub module 'DO with free telegr.999...'.
- The start addresses of the 'I address' and 'O address' of the sub module 'Free telegram PZD-16/16' must be identical.

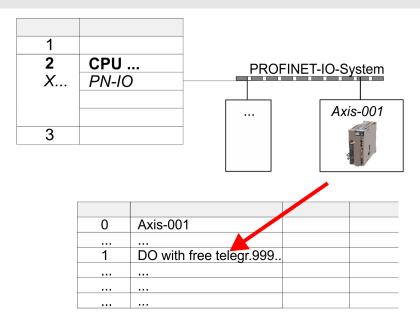

- 5. Save, compile your configuration and transfer it into your CPU.
- **6.** For the name assignment, 'PLC → Ethernet → Edit Ethernet node'. Here click at 'Search'.
  - ⇒ The Ethernet stations are listed.
- **7.** Search the Sigma7 PROFINET drive 'SGM7xxxACxx' and assign it the name from the hardware configuration.
- **8.** Save, compile your configuration and transfer it into your CPU.

## 3.3.3 User program

#### 3.3.3.1 Program structure

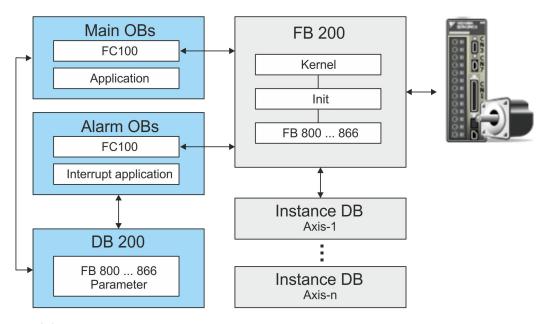

#### ■ Init

- The Init blocks are used to configure axes.
- The Init blocks are called cyclically within the FB 200 and executed if necessary.
- Specific block for Sigma-7 PROFINET.
- The configuration for the initialization takes place via the corresponding instance DB.

#### ■ Kernel

- The Kernel blocks are called cyclically within the FB 200.
- The Kernel blocks communicate with the drive via PROFINET, process the user requests and return status messages.
- The exchange of data takes place by means of the corresponding instance DB.

#### ■ FB 200

- Within the FB 200, all function blocks of the library are called cyclically and executed if necessary.
- The DB to be specified during the call serves as instance DB for the corresponding axis.
- The reference to the axis is the diagnostic address, which must be specified in the hardware configuration of the corresponding axis.

#### ■ Instance DB - axis DB

- For the FB 200, an instance DB must be created for each axis.
- In the instance DB, the FB 200 handles parameter, status and configuration data for the corresponding axis.
- In the example DB 101 is for axis 1, DB 102 for axis 2 and so on.

#### ■ FB 800 ... FB 866 - PLCopen

- The PLCopen blocks are used to program motion sequences and status queries.
- All PLCopen blocks are called cyclically within the FB 200 and executed if necessary.
- In the application, these blocks are used by means of the DB 200.

#### ■ DB 200

- All parameters of all blocks are interconnected in the DB 200.
- Accessing the DB 200 from your application enables you to control your drive system.

#### ■ FC 100

- In FC 100, the FB 200 calls must be programmed for each axis.
- To use simple motion control, the FC 100 must be called cyclically in the user program.
- So that the variables from the simple motion control are available in the corresponding interrupt OB, you must program an FC 100 call for each interrupt OB.

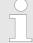

Please note that you execute a STOP/HALT command after a maximum of 2 different movement tasks. Otherwise, following motion tasks are ignored!

#### 3.3.3.2 Programming

#### **Include library**

- **1.** Go to the service area of www.yaskawa.de.
- **2.** Download the from the download area the block library *Sigma-7 YASKAWA Motion Control PROFINET*.
- 3. ▶ Open the dialog window for ZIP file selection via 'File → Retrieve'.
- 4. Select the according ZIP file and click at [Open].
- **5.** Specify a target directory in which the blocks are to be stored and start the unzip process with [OK].

#### Copy blocks into project

- Open the library after unzipping and drag and drop the following blocks into 'Blocks' of your project:
  - Sigma-7 PROFINET:
    - FB 200 USER IF
    - DB 200 DB\_USER IF
    - FC 100 USER\_CallSMC
    - all UDTs
    - FB 849 Y\_Init
    - FB 862 Y\_SIG7PN\_Kernel
    - FB 863 Y\_SIG7PN\_DeviceDriver
    - FB 865 Y SIG7PN Servolnit
    - FB 866 Y\_SIG7PN\_ServoOrder
    - FC 1 Y\_GCD
    - FC 260 Y\_CheckREAL
  - Axis control
    - FB 800 ... FB 847: Blocks for your movement sequences

# Create instance DB for axes

An instance DB must be created for each axis.

In your project, click at 'Blocks' and choose 'Context menu → Insert new object → Data block'.

Specify the following parameters:

- Name and type
  - The DB number as 'Name' can freely be chosen, such as DB101 for axis 1.
  - Set 'Shared DB' of 'FB 200' as the 'Type'.
- Symbolic name
  - Enter "FB200\_Axis01\_DB".

Confirm your input with [OK].

⇒ The block is created.

#### FC 100 - USER CallSMC

# Simple motion calling structure

Open FC 100 and program an FB 200 call for each axis according to the following structure:

```
CALL FB 200, DB n
DiagAddress :=DW#16# [Diagnostics address axis n]
Axis IF :="DB USER IF".Axis IF[n]
```

DiagAddress - Diagnostics address from the hardware configuration of axis n

Axis IF - Axis data of axis n within DB 200 - DB USER IF

#### **Example for 3 axes**

```
CALL FB 200, DB 101
                                       //Instance DB axis 1
DiagAddress :=DW#16#7DC
                                       //from HW config axis 1
            :="DB USER IF".Axis IF[1] //Data axis 1 DB 200
Axis IF
CALL FB 200, DB 102
                                       //Instance DB axis 2
 DiagAddress :=DW#16#7DD
                                       //from HW config axis 2
            :="DB USER IF".Axis IF[2] //Data axis 2 DB 200
Axis IF
CALL FB 200, DB 103
                                       //Instance DB axis 3
                                       //from HW config axis 3
 DiagAddress :=DW#16#7DE
            :="DB USER IF".Axis IF[3] //Data axis 3 DB 200
Axis IF
```

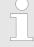

For the motion tasks, you must copy the PLCopen blocks to your project. Within FB 200, these are called cyclically. By means of DB 200 - DB\_USER\_IF you can supply blocks with parameters and activate their call. More details can be found in the example project.

#### **OB 1**

#### User program

1. Open OB 1 and program an FC 100 call:

CALL FC 100

**2.** Program your user application.

### **Create interrupt OBs**

- 1. ▶ In your project, click at 'Blocks' and choose 'Context menu → Insert new object → Organization block'.
  - ⇒ The dialog 'Properties Organization block' opens.
- 2. Add OB 57, OB 82, and OB 86 successively to your project.

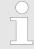

So that the variables of the simple motion control are available, in the corresponding interrupt OB, you have to program a FC 100 call:

CALL FC 100

#### 3.3.3.3 Sequence of operations

#### Sequence of operations

- **1.** Choose the Siemens SIMATIC Manager and transfer your project into the CPU.
  - ⇒ You can take your application into operation now.

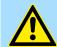

#### **CAUTION!**

Please always observe the safety instructions for your drive, especially during commissioning!

- **2.** Before an axis can be controlled, it must be initialized. For this in DB 200 set the value 'Axis\_IF [x].Init.Execute' to TRUE.
  - The output 'Axis\_IF[x].Init.Execute' returns TRUE. In the event of an error, you can determine the error by evaluating the ErrorID.

When changing initialization parameters in DB 200, set the value 'Axis\_IF[x].Init.Execute' to TRUE again.

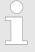

Do not continue as long as the Init block reports any errors!

**3.** Program your application with the corresponding FB 200 call sequences.

Overview

## 4 Blocks for axis control

## 4.1 Overview

## **Drive specific blocks**

| Blocks                                                     | Page        |
|------------------------------------------------------------|-------------|
| UDT 862 - Y_SIG7PN_AXIS_CFG - Axis configuration data      | ⇔ 22        |
| UDT 850 UDT 859 - internally used data structures          | ⇔ 22        |
| FB 841 - Y_ServoFunction - system functions                | <b>⇔</b> 23 |
| FB 847 - Y_ReadSafeState - read safety status              | <b>⇔</b> 24 |
| FB 849 - Y_Init - axis configuration                       | <b>⇔</b> 25 |
| FB 862 - Y_SIG7PN_Kernel - Kernel                          | ∜ 29        |
| FB 863 - Y_SIG7PN_DeviceDriver - internal diagnostics      | ∜ 29        |
| FB 865 - Y_SIG7PN_ServoInit - internal initialization      |             |
| FB 866 - Y_SIG7PN_ServoOrder - internal job initialization | ∜ 29        |

## Complex motion tasks - PLCopen blocks

| Blocks                                                                     | Page        |
|----------------------------------------------------------------------------|-------------|
| UDT 860 - Y_SIG7PN_AXIS_REF - Data structure axis data                     | ∜ 30        |
| UDT 861 - MC_TRIGGER_REF - Data structure trigger signal                   | ∜ 30        |
| FB 800 - MC_Power - enable/disable axis                                    | ∜ 30        |
| FB 801 - MC_Home - home axis                                               | ∜ 32        |
| FB 802 - MC_Stop - stop axis                                               | ∜ 34        |
| FB 803 - MC_Halt - holding axis                                            | ∜ 37        |
| FB 804 - MC_MoveRelative - move axis relative                              | ∜ 39        |
| FB 805 - MC_MoveVelocity - drive axis with constant velocity               |             |
| FB 808 - MC_MoveAbsolute - move axis to absolute position                  |             |
| FB 811 - MC_Reset - reset axis                                             |             |
| FB 812 - MC_ReadStatus - read status axis                                  |             |
| FB 813 - MC_ReadAxisError - read axis error                                | ∜ 49        |
| FB 816 - MC_ReadActualPosition - reading current axis position             | <b>∜</b> 51 |
| FB 817 - MC_ReadActualVelocity - read axis velocity                        | <b>∜</b> 52 |
| FB 818 - MC_ReadAxisInfo - read additional axis information                | <b>∜</b> 53 |
| FB 819 - MC_ReadMotionState - read status motion job                       |             |
| FB 823 - MC_TouchProbe - record axis position                              | <b>∜</b> 57 |
| FB 824 - MC_AbortTrigger - abort recording axis position                   | <b>⇔</b> 59 |
| FB 833 - Y_ReadParameter - read drive parameter                            | ∜ 60        |
| FB 834 - Y_WriteParameter - write drive parameter                          | ∜ 62        |
| FB 835 - Y_HomeInit_LimitSwitch - initialisation of homing on limit switch |             |
| FB 836 - Y_HomeInit_HomeSwitch - initialisation of homing on home switch   | ∜ 66        |
| FB 837 - Y_HomeInit_ZeroPulse - initialisation of homing on zero pulse     | <b>∜ 68</b> |

Drive specific blocks > UDT 850 ... UDT 859 - internally used data structures

| Blocks                                                                       | Page        |
|------------------------------------------------------------------------------|-------------|
| FB 838 - Y_HomeInit_SetPosition - initialisation of homing mode set position | <b>∜</b> 70 |
| FB 839 - MC_TorqueControl - Move axis with constant torque                   | <b>∜</b> 71 |
| FB 840 - MC_ReadActualTorque - read actual torque                            | <b>∜</b> 73 |

## 4.2 Drive specific blocks

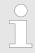

The PLCopen blocks for axis control can be found here: ♥ Chap. 4 'Blocks for axis control' page 21

## 4.2.1 UDT 862 - Y\_SIG7PN\_AXIS\_CFG - Axis configuration data

This is a user defined data structure, that contains configuration data of the axis.

## 4.2.2 UDT 850 ... UDT 859 - internally used data structures

These are user-defined data structures that are used internally in data structures or blocks. To use the block library, you must copy these UDTs to your project.

Drive specific blocks > FB 841 - Y\_ServoFunction - system functions

## 4.2.3 FB 841 - Y\_ServoFunction - system functions

**Description** 

Here you can specify how the drive parameters should be saved.

#### **Parameter**

| Parameter | Declaration | Data type | Description                                                                                                    |
|-----------|-------------|-----------|----------------------------------------------------------------------------------------------------|
| Execute   | INPUT       | BOOL      | ■ TRUE: Resets all internal axis-related errors.                                                                                                    |
| CmdType   | INPUT       | INT       | <ul> <li>Temporary input variable to test functions</li> <li>2: Load default parameter</li> <li>3: Save to non-volatile memory</li> <li>4: Software reset</li> <li>5: Reset absolute encoder</li> </ul>                                                                                                    |
| Mode      | INPUT       | INT       | <ul> <li>■ CmdType: 2: Load default parameters         <ul> <li>1: Load default SERVOPACK and PROFINET parameters</li> <li>2: Load default PROFINET parameters</li> <li>3: Load default SERVOPACK parameters</li> </ul> </li> <li>■ CmdType: 3: Save to non-volatile memory         <ul> <li>1: Save SERVOPACK and PROFINET parameters to non-volatile memory</li> <li>2: Save PROFINET parameters to non-volatile memory</li> <li>3: Save SERVOPACK parameters to non-volatile memory</li> <li>CmdType: 4 and 5: 0 (fix)</li> </ul> </li> </ul> |
| Done      | OUTPUT      | BOOL      | <ul><li>Status</li><li>TRUE: Job successfully done</li></ul>                                                                                                    |
| Busy      | OUTPUT      | BOOL      | <ul> <li>Status</li> <li>TRUE: The FB is not finished and new output values are to be expected.</li> </ul>                                                                                                    |
| Active    | OUTPUT      | BOOL      | <ul><li>Status</li><li>TRUE: Block controls the axis.</li></ul>                                                                                                    |
| Error     | OUTPUT      | BOOL      | <ul> <li>Status</li> <li>TRUE: An error has occurred. Additional error information can be found in the parameter <i>ErrorID</i>.</li> </ul>                                                                                                    |
| ErrorID   | OUTPUT      | WORD      | Additional error information  § Chap. 6 'ErrorID - Additional error information' page 78                                                                                                    |
| Axis      | IN OUT      | STRUCT    | Reference to the axis.                                                                                                    |

Drive specific blocks > FB 847 - Y\_ReadSafeState - read safety status

## 4.2.4 FB 847 - Y\_ReadSafeState - read safety status

**Description** 

When using a Yaskawa safety option card on the Sigma-7 drive, you can use this block to get the safety status.

#### **Parameter**

| Parameter  | Declaration | Data type | Description                                                                                                    |
|------------|-------------|-----------|----------------------------------------------------------------------------------------------------|
| Enable     | INPUT       | BOOL      | ■ TRUE: Get the value of the parameter continuously while enabled.                                                                          |
| Valid      | OUTPUT      | BOOL      | ■ TRUE: A valid set of output values is available in the FB.                                                                                |
| Busy       | OUTPUT      | BOOL      | TRUE: The FB is not finished and new output values are<br>to be expected.                                                                   |
| Error      | OUTPUT      | BOOL      | <ul> <li>Status</li> <li>TRUE: An error has occurred. Additional error information can be found in the parameter <i>ErrorID</i>.</li> </ul> |
| ErrorID    | OUTPUT      | WORD      | Additional error information                                                                                                    |
|            |             |           | Schap. 6 'ErrorID - Additional error information' page 78                                                                                   |
| SRI_A1_In  | OUTPUT      | BOOL      | <ul><li>SRI-A1 input signal</li><li>0: Safety request input signal is ON.</li></ul>                                                         |
| SRI_A2_In  | OUTPUT      | BOOL      | <ul><li>SRI-A2 input signal</li><li>0: Safety request input signal is ON.</li></ul>                                                         |
| SRI_B1_In  | OUTPUT      | BOOL      | <ul><li>SRI-B1 input signal</li><li>0: Safety request input signal is ON.</li></ul>                                                         |
| SRI_B2_In  | OUTPUT      | BOOL      | <ul><li>SRI-B2 input signal</li><li>0: Safety request input signal is ON.</li></ul>                                                         |
| EDM_A_Out  | OUTPUT      | BOOL      | <ul><li>EDM-A output signal</li><li>0: External device monitor output signal is OFF.</li></ul>                                              |
| EDM_B_Out  | OUTPUT      | BOOL      | <ul><li>EDM-A output signal</li><li>0: External device monitor output signal is OFF.</li></ul>                                              |
| Monitoring | OUTPUT      | BOOL      | <ul><li>Safety function - monitoring</li><li>1 = monitoring is in progress.</li></ul>                                                       |
| Safe       | OUTPUT      | BOOL      | <ul><li>Safety function - safe state</li><li>1 = safe state</li></ul>                                                                       |
| HWBB       | OUTPUT      | BOOL      | <ul><li>Safety function - HWBB</li><li>1 = HWBB function is operating</li></ul>                                                             |
| ActiveMode | OUTPUT      | BOOL      | <ul> <li>Active mode state</li> <li>0 = standby or not selected</li> <li>1 = operating</li> </ul>                                           |
| Axis       | IN_OUT      | STRUCT    | Reference to the axis.                                                                                                    |

## 4.2.5 FB 849 - Y\_Init - axis configuration

## **Description**

This block is used to configure the axis. The block is specially adapted to the use of a Sigma-7 drive, which is connected via PROFINET.

#### **Parameter**

| Parameter           | Declaration | Data type | Description                                                                                                    |
|---------------------|-------------|-----------|----------------------------------------------------------------------------------------------------|
| Execute             | INPUT       | BOOL      | Initialize drive                                                                                                    |
| Resolution          | INPUT       | DINT      | Number of increments in [user units]                                                                                                    |
| GearRatioNum        | INPUT       | DINT      | Gear Ratio numerator                                                                                                    |
| GearRatioDenom      | INPUT       | DINT      | Gear Ratio denominator                                                                                                    |
| FeedConstantNum     | INPUT       | DINT      | Feed per motor revolution Feed Constant numerator                                                                                                    |
| FeedConstantDenom   | INPUT       | DINT      | Feed per load revolution Feed Constant denominator                                                                                                    |
| AxisType            | INPUT       | BOOL      | <ul> <li>Configuration of the axis type</li> <li>FALSE: limited (e.g. conveyor belt with limitation)</li> <li>TRUE: endless (e.g. rotary table without stop)</li> </ul>                 |
| MinPosition         | INPUT       | REAL      | SW switch for min. traversing range                                                                                                    |
|                     |             |           | <ul> <li>Axis type: limited</li> <li>Minimum position that can be reached.</li> <li>Axis type: endless</li> <li>Position from which the maximum position value is jumped to.</li> </ul> |
| MaxPosition         | INPUT       | REAL      | SW switch for max. traversing range  Axis type: limited                                                                                                    |
|                     |             |           | <ul> <li>Maximum position that can be reached.</li> <li>Axis type: endless</li> <li>Position from which the minimum position value is jumped to.</li> </ul>                             |
| MinUserPos          | OUTPUT      | REAL      | Minimum user position based on the configured user units [user units].                                                                                                    |
| MaxUserPos          | OUTPUT      | REAL      | Maximum user position based on the configured user units [user units].                                                                                                    |
| MaxUserVelocity     | OUTPUT      | REAL      | Maximum velocity based on the configured user units [user units/s].                                                                                                    |
| MaxUserAcceleration | OUTPUT      | REAL      | Maximum acceleration based on the configured user units [user units/s²].                                                                                                    |
| MaxUserTorque       | OUTPUT      | REAL      | Maximum torque/force [1.0% Rated Motor Torque] on motor side, regardless of the configured mechanics.                                                                                   |
| Done                | OUTPUT      | BOOL      | <ul><li>Status</li><li>TRUE: Drive is initialized</li></ul>                                                                                                    |
| Busy                | OUTPUT      | BOOL      | <ul> <li>Status</li> <li>TRUE: The FB is not ready and new output values are to be expected</li> </ul>                                                                                  |
| Active              | OUTPUT      | BOOL      | <ul><li>Status</li><li>TRUE: Block controls the axis</li></ul>                                                                                                    |

| Parameter | Declaration | Data type | Description                                                                                                    |
|-----------|-------------|-----------|----------------------------------------------------------------------------------------------------|
| Error     | OUTPUT      | BOOL      | <ul> <li>Status</li> <li>TRUE: An error has occurred. Additional error information can be found im Parameter <i>ErrorID</i>.</li> </ul> |
| ErrorID   | OUTPUT      | WORD      | Additional error information  § Chap. 6 'ErrorID - Additional error information' page 78                                                |
| Axis      | IN_OUT      | STRUCT    | Reference to the axis                                                                                                    |

#### **Block allocation** conveyor belt

| Parameter         | Declaration | Data type | Example value                 | Pos. |
|-------------------|-------------|-----------|-------------------------------|------|
| Resolution        | INPUT       | DINT      | 10 [increments per user unit] | -    |
| GearRatioNum      | INPUT       | DINT      | 30 revolutions (motor)        | 1    |
| GearRatioDenom    | INPUT       | DINT      | 12 revolutions (load)         | 1    |
| FeedConstantNum   | INPUT       | DINT      | 314 [user unit]               | 2    |
| FeedConstantDenom | INPUT       | DINT      | 10 revolutions (load)         | 3    |
| AxisType          | INPUT       | BOOL      | FALSE (traverse is limited)   | -    |
| MinPosition       | INPUT       | REAL      | 0.0 [user unit]               | 6    |
| MaxPosition       | INPUT       | REAL      | 1080.0 [user unit]            | 7    |

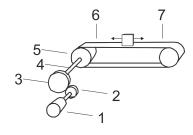

- Motor
- 2 3 4 5 6 7
- Driving cogwheel (12 teeth)
  Cogwheel driven (30 teeth)
  Load shaft
  Conveyor belt (circumference 31.4 mm)
  Minimum position
  Maximum position

# Block allocation - rotary table with stop

| Parameter         | Declaration | Data type | Example value                 | Pos. |
|-------------------|-------------|-----------|-------------------------------|------|
| Resolution        | INPUT       | DINT      | 10 [increments per user unit] | -    |
| GearRatioNum      | INPUT       | DINT      | 360 revolutions (motor)       | 1    |
| GearRatioDenom    | INPUT       | DINT      | 24 revolutions (load)         | 1    |
| FeedConstantNum   | INPUT       | DINT      | 360 [user unit]               | 2    |
| FeedConstantDenom | INPUT       | DINT      | 1 revolution (load)           | 3    |
| AxisType          | INPUT       | BOOL      | FALSE (traverse is limited)   | -    |
| MinPosition       | INPUT       | REAL      | 0.0 [user unit]               | 6    |
| MaxPosition       | INPUT       | REAL      | 270.0 [user unit]             | 7    |

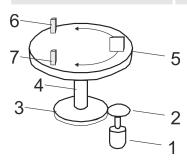

- Motor
- 2 Driving cogwheel (24 teeth) Cogwheel driven (360 teeth]
- Load shaft 4
- 5 Rotary table
- Minimum position Maximum position

# Block allocation - rotary table without stop

| Parameter         | Declaration | Data type | Example value                 | Pos. |
|-------------------|-------------|-----------|-------------------------------|------|
| Resolution        | INPUT       | DINT      | 10 [increments per user unit] | -    |
| GearRatioNum      | INPUT       | DINT      | 360 revolutions (motor)       | 1    |
| GearRatioDenom    | INPUT       | DINT      | 24 revolutions (load)         | 1    |
| FeedConstantNum   | INPUT       | DINT      | 360 [user unit]               | 2    |
| FeedConstantDenom | INPUT       | DINT      | 1 revolution (load)           | 3    |
| AxisType          | INPUT       | BOOL      | TRUE (traverse is endless)    | -    |
| MinPosition       | INPUT       | REAL      | 0.0 [user unit]               | -    |
| MaxPosition       | INPUT       | REAL      | 270.0 [user unit]             | -    |

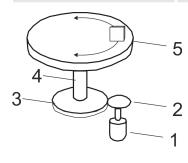

- Motor
- Driving cogwheel (24 teeth)
- Cogwheel driven (360 teeth]
- Load shaft
- Rotary table

#### **Block allocation - ball** screw lead

| Parameter         | Declaration | Data type | Example value               | Pos. |
|-------------------|-------------|-----------|-----------------------------|------|
| Resolution        | INPUT       | DINT      | 100 [mm per user unit]      | -    |
| GearRatioNum      | INPUT       | DINT      | 3 revolutions (motor)       | 1    |
| GearRatioDenom    | INPUT       | DINT      | 1 revolution (load)         | 1    |
| FeedConstantNum   | INPUT       | DINT      | 25 [user unit]              | 3    |
| FeedConstantDenom | INPUT       | DINT      | 10 revolutions (load)       | 3    |
| AxisType          | INPUT       | BOOL      | FALSE (traverse is limited) | -    |
| MinPosition       | INPUT       | REAL      | 0 [user unit]               | 5    |
| MaxPosition       | INPUT       | REAL      | 1000 [user unit]            | 6    |

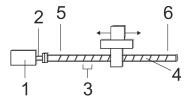

- Motor with gearbox (3:1)
- 2 Load shaft
- Spindle pitch (2.5mm)
- Ball screw lead
- Minimum position
- Maximum position

#### **Block allocation - linear** axis

| Parameter         | Declaration | Data type | Example value                 | Pos. |
|-------------------|-------------|-----------|-------------------------------|------|
| Resolution        | INPUT       | DINT      | 10 [increments per user unit] | -    |
| GearRatioNum      | INPUT       | DINT      | 1 revolution (motor)          | see  |
| GearRatioDenom    | INPUT       | DINT      | 1 revolution (load)           | note |
| FeedConstantNum   | INPUT       | DINT      | 20 [user unit]                | see  |
| FeedConstantDenom | INPUT       | DINT      | 1000 revolutions (load)       | note |
| AxisType          | INPUT       | BOOL      | FALSE (traverse is limited)   | -    |
| MinPosition       | INPUT       | REAL      | 0.0 [user unit]               | 3    |
| MaxPosition       | INPUT       | REAL      | 500.0 [user unit]             | 4    |

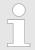

- The linear motor requires a gear ratio of 1:1.
- In this example application, you have to set the parameter Pn20A 'Number of External Encoder Pitches' to 20 [Scale Pitch per revolution] using SigmaWin+ respectively FB 834 Y\_WriteParameter ₿ 62.

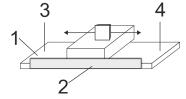

- Linear motor
- 2 Length measuring system
- Minimum position
- Maximum position

Drive specific blocks > FB 866 - Y SIG7PN ServoOrder - internal job initialization

## 4.2.6 FB 862 - Y\_SIG7PN\_Kernel - Kernel

**Description** 

This block converts the drive commands for a Sigma-7 axis via PROFINET. The block is called cyclically within FB 200.

#### **Parameter**

| Parameter | Declaration | Data type | Description                                                                                  |
|-----------|-------------|-----------|----------------------------------------------------------------------------------------------|
| DPV1_ID   | INPUT       | DWORD     | DPV1 DIAG                                                                                    |
| DIAG_BUF  | INPUT       | BOOL      | Diagnostic Buffer  ■ TRUE = CPU Diagnostic buffer entry on  − relevant for service personnel |
| Axis      | IN_OUT      | STRUCT    | Reference to the axis                                                                        |

## 4.2.7 FB 863 - Y\_SIG7PN\_DeviceDriver - internal diagnostics

**Description** 

This block is used internally.

## 4.2.8 FB 865 - Y SIG7PN Servolnit - internal initialization

**Description** 

This block is used internally.

## 4.2.9 FB 866 - Y\_SIG7PN\_ServoOrder - internal job initialization

**Description** 

This block is used internally.

Complex motion tasks - PLCopen blocks > FB 800 - MC Power - enable/disable axis

## 4.3 Complex motion tasks - PLCopen blocks

#### 4.3.1 UDT 860 - Y SIG7PN AXIS REF - Data structure axis data

This is a user-defined data structure that contains status information of the axis.

## 4.3.2 UDT 861 - MC\_TRIGGER\_REF - Data structure trigger signal

This is a user defined data structure, that contains information of the trigger signal.

## 4.3.3 FB 800 - MC\_Power - enable/disable axis

#### **Description**

With MC\_Power an axis can be enabled or disabled.

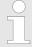

Please note that as long as the drive has not yet been initialised, in particular during commissioning, the FB 800 - MC\_Power can trigger error message 0x8103. Calling FB 849 - Y\_Init this error is automatically reset. Resetting the error with FB 811 - MC\_Reset is not possible.

#### **Parameter**

| Parameter | Declaration | Data type | Description                                                                                                    |
|-----------|-------------|-----------|----------------------------------------------------------------------------------------------------|
| Enable    | INPUT       | BOOL      | <ul><li>Enable/disable axis</li><li>TRUE: The axis is enabled</li><li>FALSE: The axis is disabled</li></ul>                                                          |
| Status    | OUTPUT      | BOOL      | <ul> <li>Status axis</li> <li>TRUE: The axis is ready to execute motion control jobs</li> <li>FALSE: The axis is not ready to execute motion control jobs</li> </ul> |
| Valid     | OUTPUT      | BOOL      | Always FALSE                                                                                                    |
| Error     | OUTPUT      | BOOL      | <ul> <li>Error</li> <li>TRUE: An error has occurred. Additional error information can be found in the parameter <i>ErrorID</i>. The axis is disabled.</li> </ul>     |
| ErrorID   | OUTPUT      | WORD      | Additional error information                                                                                                    |
|           |             |           | Chap. 6 'ErrorID - Additional error information' page 78                                                                                                    |
| Axis      | IN_OUT      | STRUCT    | Reference to the axis                                                                                                    |

**Enable axis** 

Call MC\_Power with *Enable* = TRUE. If *Status* shows the value TRUE, the axis is enabled. In this status motion control jobs can be activated.

Disable axis

Call MC\_Power with *Enable* = FALSE. If *Status* shows the value FALSE, the axis is disabled. When disabling the axis a possibly active motion job is cancelled and the axis is stopped.

Complex motion tasks - PLCopen blocks > FB 800 - MC Power - enable/disable axis

# Status diagram of the block parameters

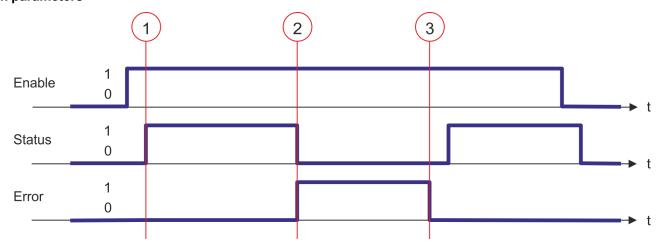

- (1) The axis is enabled with *Enable* = TRUE. At the time (1) it is enabled. Then motion control jobs can be activated.
- (2) At the time (2) an error occurs, which causes the disabling of the axis. A possibly active motion job is cancelled and the axis is stopped.
- (3) The error is eliminated and acknowledged at time (3). Thus *Enable* is further set, the axis is enabled again. Finally the axis is disabled with *Enable* = FALSE.

Complex motion tasks - PLCopen blocks > FB 801 - MC Home - home axis

### 4.3.4 FB 801 - MC\_Home - home axis

#### **Description**

With MC\_Home an axis can be set to a reference point. This is used to match the axis coordinates to the real, physical drive position. The homing method and its parameters must be configured directly at the drive. For this use the Y\_Homelnit\_... blocks. To do this, use one of the Y\_Homelnit\_... blocks. As soon as *Done* of the Y\_Homelnit\_... block signals TRUE, FB 801 - MC\_Home is to be called.

#### **Parameter**

| Parameter      | Declaration | Data type | Description                                                                                                    |
|----------------|-------------|-----------|----------------------------------------------------------------------------------------------------|
| Execute        | INPUT       | BOOL      | <ul><li>Homing</li><li>Edge 0-1: Homing is started</li></ul>                                                                                |
| Position       | INPUT       | REAL      | With a successful homing the current position of the axis is uniquely set to <i>Position</i> .                                              |
|                |             |           | Position is to be entered in the used user unit.                                                                                            |
| Done           | OUTPUT      | BOOL      | <ul><li>Status</li><li>TRUE: Job successfully done.</li></ul>                                                                               |
| Busy           | OUTPUT      | BOOL      | <ul><li>Status</li><li>TRUE: Job is running.</li></ul>                                                                                      |
| CommandAborted | OUTPUT      | BOOL      | <ul> <li>Status</li> <li>TRUE: The job was aborted during processing by another job.</li> </ul>                                             |
| Error          | OUTPUT      | BOOL      | <ul> <li>Status</li> <li>TRUE: An error has occurred. Additional error information can be found in the parameter <i>ErrorID</i>.</li> </ul> |
| ErrorID        | OUTPUT      | WORD      | Additional error information                                                                                                    |
|                |             |           | & Chap. 6 'ErrorID - Additional error information' page 78                                                                                  |
| Axis           | IN_OUT      | STRUCT    | Reference to the axis                                                                                                    |

## **PLCopen-State**

Start of the job only in the PLCopen-State Standstill possible. § Chap. 5.1 'PLCopen-States' page 74

#### Home axis

The homing is started with edge 0-1 at *Execute. Busy* is TRUE as soon as the homing is running. Once *Done* becomes TRUE, homing was successfully completed. The current position of the axis was set to the value of *Position*.

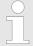

- An active job continues to run even when Execute is set to FALSE.
- A running job can not be aborted by a move job (e.g. MC\_MoveRelative).

Complex motion tasks - PLCopen blocks > FB 801 - MC Home - home axis

# Status diagram of the block parameters

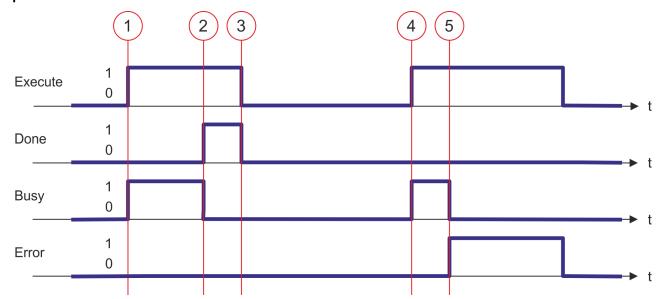

- (1) The homing is started with edge 0-1 at Execute and Busy becomes TRUE.
- (2) At the time (2) the homing is completed. Busy has the value FALSE and Done the value TRUE.
- (3) At the time (3) the job is completed and *Execute* becomes FALSE and thus each output parameter FALSE respectively 0.
- (4) At the time (4) with an edge 0-1 at *Execute* the homing is started again and *Busy* becomes TRUE.
- (5) At the time (5) an error occurs during homing. *Busy* has the value FALSE and *ERROR* the value TRUE.

Complex motion tasks - PLCopen blocks > FB 802 - MC Stop - stop axis

#### 4.3.5 FB 802 - MC\_Stop - stop axis

#### **Description**

With MC\_Stop the axis is stopped. With the parameter *Deceleration*, the dynamic behavior can be determined during stopping.

#### **Parameter**

| Parameter      | Declaration | Data type | Description                                                                                                    |
|----------------|-------------|-----------|----------------------------------------------------------------------------------------------------|
| Execute        | INPUT       | BOOL      | <ul><li>Stop axis</li><li>Edge 0-1: Stopping of the axis is started</li></ul>                                                               |
| Deceleration   | INPUT       | REAL      | Delay in stopping in [user units/s²]                                                                                                    |
| Done           | OUTPUT      | BOOL      | <ul><li>Status</li><li>TRUE: Job successfully done</li></ul>                                                                                |
| Busy           | OUTPUT      | BOOL      | <ul><li>Status</li><li>TRUE: Job is running</li></ul>                                                                                       |
| CommandAborted | OUTPUT      | BOOL      | <ul> <li>Status</li> <li>TRUE: The job was aborted during processing by another job.</li> </ul>                                             |
| Error          | OUTPUT      | BOOL      | <ul> <li>Status</li> <li>TRUE: An error has occurred. Additional error information can be found in the parameter <i>ErrorID</i>.</li> </ul> |
| ErrorID        | OUTPUT      | WORD      | Additional error information                                                                                                    |
|                |             |           | Chap. 6 'ErrorID - Additional error information' page 78                                                                                    |
| Axis           | IN_OUT      | STRUCT    | Reference to the axis                                                                                                    |

#### **PLCopen-State**

- Start of the job in the PLCopen-States Standstill, Homing, Discrete Motion and Continuous Motion possible.
- MC\_Stop switches the axis to the PLCopen-State Stopping. In Stopping no motion jobs can be started. As long as Execute is true, the axis remains in PLCopen-State Stopping. If Execute becomes FALSE, the axis switches to PLCopen-StateStandstill. In Standstill motion tasks can be started.
- \$\overline\$ Chap. 5.1 'PLCopen-States' page 74

#### Stop axis

The stopping of the axis is started with an edge 0-1 at *Execute*. *Busy* is TRUE as soon as the stopping of the axis is running. After the axis has been stopped and thus the speed has reached 0, *Busy* with FALSE and *Done* with TRUE is returned.

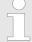

- An active job continues until the axis stops even when Execute is set to FALSE.
- A running job can not be aborted by a move job (e.g. MC\_MoveRelative).

Complex motion tasks - PLCopen blocks > FB 802 - MC Stop - stop axis

# Status diagram of the block parameters

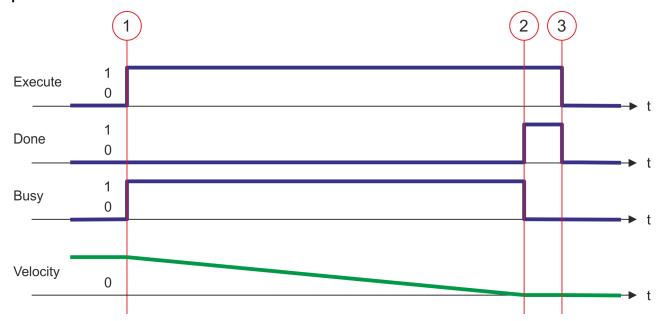

- (1) Stopping of the axis is started with edge 0-1 at *Execute* and *Busy* becomes TRUE. The velocity of the axis is reduced to zero, regarding the parameter *Deceleration*.
- (2) At time (2) stopping the axis is completed, the axis is stopped. *Busy* has the value FALSE and *Done* the value TRUE.
- (3) At the time (3) the job is completed and *Execute* becomes FALSE and thus each output parameter FALSE respectively 0.

Complex motion tasks - PLCopen blocks > FB 802 - MC Stop - stop axis

## Behavior on return of axis release

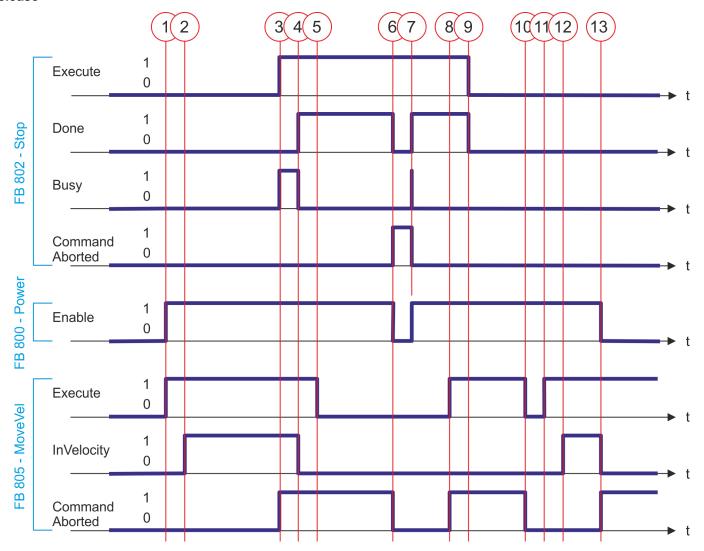

- (1) With edge 0-1 at *Enable* of FB 800 the axis is released. With edge 0-1 at *Enable* of FB 805 the movement of the axis is started.
- (2) The axis reaches the velocity specification and *InVelocity* returns TRUE.
- (3) With edge 0-1 at *Enable* of FB 802 the stopping of the axis is started and *Busy* returns TRUE. The axis is decelerated to standstill. *CommandAborted* of FB 805 returns TRUE.
- (4) The stopping of the axis is completed, the axis is stopped. *Busy* returns FALSE and *Done* TRUE. Due to the axis is stopped, *InVelocity* of FB 805 returns FALSE.
- (5) The FB 805 is terminated.
- (6) Enable of FB 800 is set to FALSE and the axis is disabled. This sets CommandAborted of all the blocks to TRUE and Done of FB 802 to FALSE.
- (7) With edge 0-1 at *Enable* of FB 800 the axis is released again. This causes *CommandAborted* of FB 802 to return FALSE and *Busy* a short time TRUE.

- (8) With edge 0-1 at *Enable* of FB 805 the movement of the axis should be started. The active FB 802 prevents this and *CommandAborted* returns TRUE.
- (9) The FB 802 is terminated. The movement of the axis can only be started by an edge 0-1 of *Execute* of FB 805.
- (10) The FB 805 is terminated and *CommandAborted* returns FALSE.
- (11) With edge 0-1 at *Enable* of FB 805 the movement of the axis is started.
- (12) The axis reaches the specified velocity and *InVelocity* returns TRUE.
- (13) Enable of FB 800 is set to FALSE and the axis is disabled. This sets CommandAborted of all the blocks to TRUE.

Complex motion tasks - PLCopen blocks > FB 803 - MC Halt - holding axis

## 4.3.6 FB 803 - MC\_Halt - holding axis

### **Description**

With MC\_Halt the axis is slowed down to standstill. With the parameter *Deceleration* the dynamic behavior can be determined during breaking.

#### **Parameter**

| Parameter      | Declaration | Data type | Description                                                                                                    |
|----------------|-------------|-----------|----------------------------------------------------------------------------------------------------|
| Execute        | INPUT       | BOOL      | <ul><li>Stop axis</li><li>Edge 0-1: Stopping of the axis is started</li></ul>                                                               |
| Deceleration   | INPUT       | REAL      | Delay in breaking in [user units/s <sup>2</sup> ]                                                                                           |
| Done           | OUTPUT      | BOOL      | <ul><li>Status</li><li>TRUE: Job successfully done</li></ul>                                                                                |
| Busy           | OUTPUT      | BOOL      | <ul><li>Status</li><li>TRUE: Job is running</li></ul>                                                                                       |
| Active         | OUTPUT      | BOOL      | <ul><li>Status</li><li>TRUE: Block controls the axis</li></ul>                                                                              |
| CommandAborted | OUTPUT      | BOOL      | <ul><li>Status</li><li>TRUE: The job was aborted during processing by another job</li></ul>                                                 |
| Error          | OUTPUT      | BOOL      | <ul> <li>Status</li> <li>TRUE: An error has occurred. Additional error information can be found in the parameter <i>ErrorID</i>.</li> </ul> |
| ErrorID        | OUTPUT      | WORD      | Additional error information                                                                                                    |
|                |             |           | Chap. 6 'ErrorID - Additional error information' page 78                                                                                    |
| Axis           | IN_OUT      | STRUCT    | Reference to the axis                                                                                                    |

#### **PLCopen-State**

- Start of the job in the PLCopen-States Discrete Motion and Continuous Motion possible.
- MC\_Halt switches the axis to the PLCopen-State *Discrete Motion*.
- \$ Chap. 5.1 'PLCopen-States' page 74

### Slow down axis

The slow down of the axis is started with an edge 0-1 at *Execute*. *Busy* is TRUE as soon as the slow down of the axis is running. After the axis has been slowed down and thus the speed has reached 0, *Busy* with FALSE and *Done* with TRUE is returned.

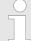

- An active halt job continues until the axis stops even when Execute is set to FALSE.
- A running halt job can be aborted by a move job (e.g. MC\_MoveRelative).

Complex motion tasks - PLCopen blocks > FB 803 - MC Halt - holding axis

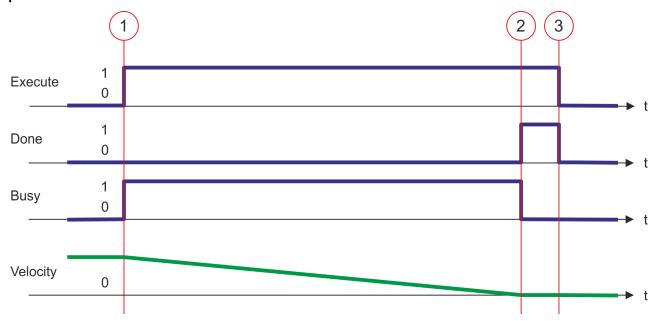

- (1) Breaking the axis is started with edge 0-1 at *Execute* and *Busy* becomes TRUE. The velocity of the axis is reduced to zero, regarding the parameter *Deceleration*.
- (2) At time (2) slowing down the axis is completed, the axis is stopped. *Busy* has the value FALSE and *Done* the value TRUE.
- (3) At the time (3) the job is completed and *Execute* becomes FALSE and thus each output parameter FALSE respectively 0.

Complex motion tasks - PLCopen blocks > FB 804 - MC MoveRelative - move axis relative

### 4.3.7 FB 804 - MC\_MoveRelative - move axis relative

#### **Description**

With MC\_MoveRelative the axis is moved relative to the position in order to start a specified distance. With the parameters *Velocity*, *Acceleration* and *Deceleration* the dynamic behavior can be determined during the movement.

#### **Parameter**

| Parameter      | Declaration | Data type | Description                                                                                                    |
|----------------|-------------|-----------|----------------------------------------------------------------------------------------------------|
| Execute        | INPUT       | BOOL      | <ul> <li>Move axis relative</li> <li>Edge 0-1: The relative movement of the axis is started</li> </ul>                                      |
| Distance       | INPUT       | REAL      | Relative distance in [user units]                                                                                                    |
| Velocity       | INPUT       | REAL      | Max. Velocity (needs not necessarily be reached) in [user units/s]                                                                          |
| Acceleration   | INPUT       | REAL      | Acceleration in [user units/s <sup>2</sup> ]                                                                                                |
| Deceleration   | INPUT       | REAL      | Delay in breaking in [user units/s²]                                                                                                    |
| Done           | OUTPUT      | BOOL      | <ul><li>Status</li><li>TRUE: Job successfully done; target position reached</li></ul>                                                       |
| Busy           | OUTPUT      | BOOL      | <ul><li>Status</li><li>TRUE: Job is running</li></ul>                                                                                       |
| Active         | OUTPUT      | BOOL      | <ul><li>Status</li><li>TRUE: Block controls the axis</li></ul>                                                                              |
| CommandAborted | OUTPUT      | BOOL      | <ul><li>Status</li><li>TRUE: The job was aborted during processing by another job</li></ul>                                                 |
| Error          | OUTPUT      | BOOL      | <ul> <li>Status</li> <li>TRUE: An error has occurred. Additional error information can be found in the parameter <i>ErrorID</i>.</li> </ul> |
| ErrorID        | OUTPUT      | WORD      | Additional error information                                                                                                    |
|                |             |           | Schap. 6 'ErrorID - Additional error information' page 78                                                                                   |
| Axis           | IN_OUT      | STRUCT    | Reference to the axis                                                                                                    |

## **PLCopen-State**

- Start of the job in the PLCopen-States *Standstill*, *Discrete Motion* and *Continuous Motion* possible.
- MC MoveRelative switches the axis to the PLCopen-State *Discrete Motion*.
- \$ Chap. 5.1 'PLCopen-States' page 74

#### Move axis relative

The movement of the axis is started with an edge 0-1 at *Execute*. *Busy* is TRUE as soon as the movement of the axis is running. After the target position was reached, *Busy* with FALSE and *Done* with TRUE is returned. Then the velocity of the axis is 0.

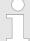

- An active job continues to move to target position even when Execute is set to FALSE.
- A running job can be aborted by a move job (e.g. MC\_MoveAbsolute).

Complex motion tasks - PLCopen blocks > FB 804 - MC MoveRelative - move axis relative

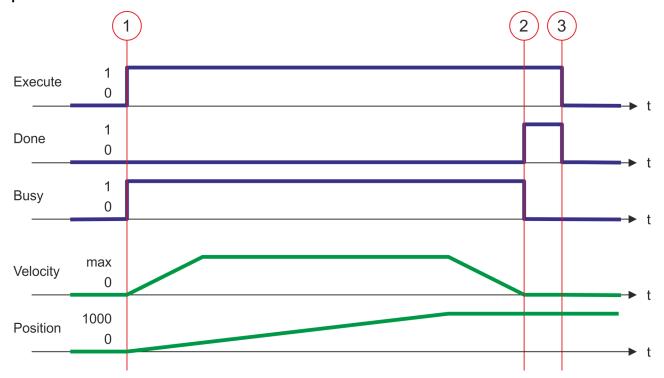

- (1) With MC\_MoveRelative the axis is moved relative by a *Distance* = 1000.0 (start position at job start is 0.0). Moving the axis is started with edge 0-1 at *Execute* and *Busy* becomes TRUE.
- (2) At time (2) the axis was moved by the *Distance* = 1000.0, i.e. the target position was reached. *Busy* has the value FALSE and *Done* the value TRUE.
- (3) At the time (3) the job is completed and *Execute* becomes FALSE and thus each output parameter FALSE respectively 0.

Complex motion tasks - PLCopen blocks > FB 805 - MC MoveVelocity - drive axis with constant velocity

## 4.3.8 FB 805 - MC\_MoveVelocity - drive axis with constant velocity

#### **Description**

With MC\_MoveVelocity the axis is driven with a constant velocity. With the parameters *Velocity*, *Acceleration* and *Deceleration* the dynamic behavior can be determined during the movement.

#### **Parameter**

| Parameter      | Declaration | Data type | Description                                                                                                    |
|----------------|-------------|-----------|----------------------------------------------------------------------------------------------------|
| Execute        | INPUT       | BOOL      | <ul> <li>Drive axis with constant velocity</li> <li>Edge 0-1: Drive axis with constant velocity is started</li> </ul>                       |
| Velocity       | INPUT       | REAL      | Velocity setting in [user units/s]                                                                                                    |
| Acceleration   | INPUT       | REAL      | Acceleration in [user units/s <sup>2</sup> ]                                                                                                |
| Deceleration   | INPUT       | REAL      | Delay in breaking in [user units/s <sup>2</sup> ]                                                                                           |
| InVelocity     | OUTPUT      | BOOL      | <ul><li>Velocity setting</li><li>TRUE: Velocity setting reached</li></ul>                                                                   |
| Busy           | OUTPUT      | BOOL      | <ul><li>Status</li><li>TRUE: Job is running</li></ul>                                                                                       |
| Active         | OUTPUT      | BOOL      | <ul><li>Status</li><li>TRUE: Block controls the axis</li></ul>                                                                              |
| CommandAborted | OUTPUT      | BOOL      | <ul> <li>Status</li> <li>TRUE: The job was aborted during processing by another job</li> </ul>                                              |
| Error          | OUTPUT      | BOOL      | <ul> <li>Status</li> <li>TRUE: An error has occurred. Additional error information can be found in the parameter <i>ErrorID</i>.</li> </ul> |
| ErrorID        | OUTPUT      | WORD      | Additional error information    Chap. 6 'ErrorID - Additional error information' page 78                                                    |
| Axis           | IN_OUT      | STRUCT    | Reference to the axis                                                                                                    |

### **PLCopen-State**

- Start of the job in the PLCopen-States *Standstill*, *Discrete Motion* and *Continuous Motion* possible.
- MC MoveVelocity switches the axis to the PLCopen-State Continuous Motion.
- 5 Chap. 5.1 'PLCopen-States' page 74

## Drive axis with set velocity

The movement of the axis with set velocity is started with an edge 0-1 at *Execute*. *Busy* is TRUE and *InVelocity* FALSE as soon as the set velocity is not reached. If the set velocity is reached, *Busy* becomes FALSE and *InVelocity* TRUE. The axis is constant moved with this velocity.

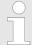

- An active job is continued, even when the set velocity is reached and even when Execute is set to FALSE.
- A running job can be aborted by a move job (e.g. MC\_MoveAbsolute).

Complex motion tasks - PLCopen blocks > FB 805 - MC MoveVelocity - drive axis with constant velocity

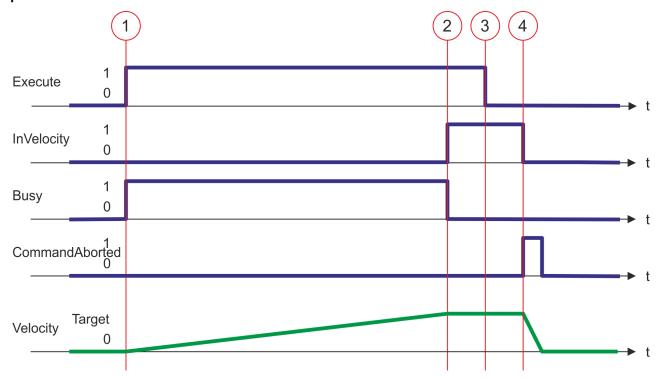

- (1) Moving the axis with set velocity is started with edge 0-1 at *Execute* and *Busy* becomes TRUE.
- (2) At time (2) the axis reaches the set velocity and *Busy* has the value FALSE and *InVelocity* the value TRUE.
- (3) Resetting *Execute* to FALSE at time (3) does not influence the axis. The axis is further moved with constant set velocity and *InVelocity* is further TRUE.
- (4) At the time (4) the MC\_Velocity job is aborted by a MC\_Stop job. The axis is decelerated to standstill.

Complex motion tasks - PLCopen blocks > FB 808 - MC MoveAbsolute - move axis to absolute position

## 4.3.9 FB 808 - MC\_MoveAbsolute - move axis to absolute position

#### **Description**

With MC\_MoveAbsolute the axis is moved to an absolute position. With the parameters *Velocity*, *Acceleration* and *Deceleration* the dynamic behavior can be determined during the movement.

#### **Parameter**

| Parameter      | Declaration | Data type | Description                                                                                                    |
|----------------|-------------|-----------|----------------------------------------------------------------------------------------------------|
| Execute        | INPUT       | BOOL      | <ul><li>Move the axis</li><li>Edge 0-1: The movement of the axis is started</li></ul>                                                       |
| Position       | INPUT       | REAL      | Absolute position in [user units]                                                                                                    |
| Velocity       | INPUT       | REAL      | Maximum velocity (needs not necessarily be reached) in [user units/s]                                                                       |
| Acceleration   | INPUT       | REAL      | Acceleration in [user units/s <sup>2</sup> ]                                                                                                |
| Deceleration   | INPUT       | REAL      | Delay in breaking in [user units/s²]                                                                                                    |
| Direction      | INPUT       | Byte      | <ul><li>Direction</li><li>0: Shortest way</li><li>1: Positive direction</li><li>2: Negative direction</li></ul>                             |
| Done           | OUTPUT      | BOOL      | <ul> <li>Status</li> <li>TRUE: Job successfully done. Target position was reached.</li> </ul>                                               |
| Busy           | OUTPUT      | BOOL      | <ul><li>Status</li><li>TRUE: Job is running</li></ul>                                                                                       |
| Active         | OUTPUT      | BOOL      | <ul><li>Status</li><li>TRUE: Block controls the axis</li></ul>                                                                              |
| CommandAborted | OUTPUT      | BOOL      | <ul><li>Status</li><li>TRUE: The job was aborted during processing by another job</li></ul>                                                 |
| Error          | OUTPUT      | BOOL      | <ul> <li>Status</li> <li>TRUE: An error has occurred. Additional error information can be found in the parameter <i>ErrorID</i>.</li> </ul> |
| ErrorID        | OUTPUT      | WORD      | Additional error information  § Chap. 6 'ErrorID - Additional error information' page 78                                                    |
| Axis           | IN_OUT      | STRUCT    | Reference to the axis                                                                                                    |

## **PLCopen-State**

- Start of the job in the PLCopen-States Standstill, Discrete Motion and Continuous Motion possible.
- MC\_MoveAbsolute switches the axis to the PLCopen-State *Discrete Motion*.
- ♦ Chap. 5.1 'PLCopen-States' page 74

#### Move axis absolute

The movement of the axis is started with an edge 0-1 at *Execute*. *Busy* is TRUE as soon as the movement of the axis is running. After the target position was reached, *Busy* with FALSE and *Done* with TRUE is returned. Then the velocity of the axis is 0.

Complex motion tasks - PLCopen blocks > FB 808 - MC MoveAbsolute - move axis to absolute position

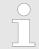

- An active job continues to move to target position even when Execute is set to FALSE.
- A running job can be aborted by a move job (e.g. MC\_MoveVelocity).

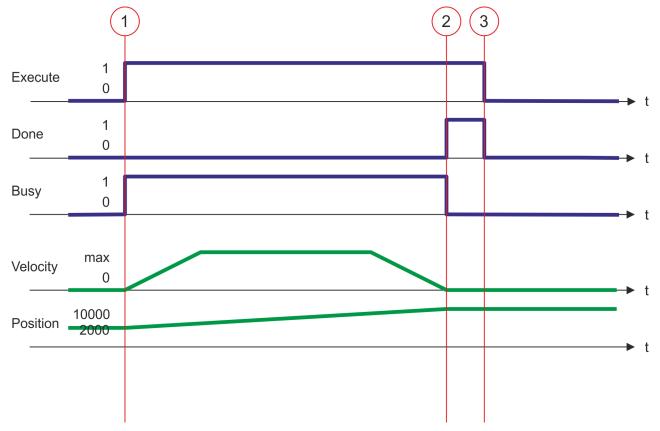

- (1) With MC\_MoveAbsolute the axis is moved to the absolute position = 10000.0 (start position at job start is 2000.0). At time (1) moving the axis is started with edge 0-1 at *Execute* and *Busy* becomes TRUE.
- (2) At time (2) the axis has reached the target position. *Busy* has the value FALSE and *Done* the value TRUE.
- (3) At the time (3) the job is completed and *Execute* becomes FALSE and thus each output parameter FALSE respectively 0.

Complex motion tasks - PLCopen blocks > FB 811 - MC Reset - reset axis

## 4.3.10 FB 811 - MC\_Reset - reset axis

#### **Description**

With MC\_Reset a reset (reinitialize) of the axis can be done. Here all the internal errors are reset.

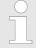

Please note that as long as the drive has not yet been initialised, in particular during commissioning, the FB 800 - MC\_Power can trigger error message 0x8103. Calling FB 849 - Y\_Init this error is automatically reset. Resetting the error with FB 811 - MC\_Reset is not possible.

#### **Parameter**

| Parameter | Declaration | Data type | Description                                                                                                    |
|-----------|-------------|-----------|----------------------------------------------------------------------------------------------------|
| Execute   | INPUT       | BOOL      | <ul><li>Reset axis</li><li>Edge 0-1: Axis reset is performed</li></ul>                                                                      |
| Done      | OUTPUT      | BOOL      | <ul><li>Status</li><li>TRUE: Job successfully done. Reset was performed</li></ul>                                                           |
| Busy      | OUTPUT      | BOOL      | <ul><li>Status</li><li>TRUE: Job is running</li></ul>                                                                                       |
| Error     | OUTPUT      | BOOL      | <ul> <li>Status</li> <li>TRUE: An error has occurred. Additional error information can be found in the parameter <i>ErrorID</i>.</li> </ul> |
| ErrorID   | OUTPUT      | WORD      | Additional error information  § Chap. 6 'ErrorID - Additional error information' page 78                                                    |
| Axis      | IN_OUT      | STRUCT    | Reference to the axis                                                                                                    |

## **PLCopen-State**

- Job start in PLCopen-State *ErrorStop*, *Disabled* and *Standstill* possible. Following messages can be reset:
  - Warnings
  - Errors
- MC\_Reset switches the axis depending on MC\_Power either to PLCopen-State Standstill (call MC\_Power with Enable = TRUE) or Disabled (call MC\_Power with Enable = FALSE).

### Perform reset on axis

The reset of the axis is started with an edge 0-1 at *Execute*. *Busy* is TRUE as soon as the reset of the axis is running. After axis has been reinitialized, *Busy* with FALSE and *Done* with TRUE is returned.

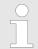

An active job continues until it is finished even when Execute is set to FALSE.

Complex motion tasks - PLCopen blocks > FB 811 - MC Reset - reset axis

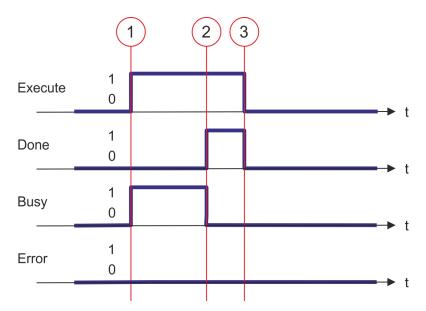

- (1) At time (1) the reset of the axis is started with edge 0-1 at *Execute* and *Busy* becomes TRUE.
- (2) At the time (2) the reset is successfully completed. *Busy* has the value FALSE and *Done* the value TRUE.
- (3) At the time (3) the job is completed and *Execute* becomes FALSE and thus each output parameter FALSE respectively 0.

Complex motion tasks - PLCopen blocks > FB 812 - MC ReadStatus - read status axis

## 4.3.11 FB 812 - MC\_ReadStatus - read status axis

**Description** 

With MC\_ReadStatus the PLCopen-State of the axis can be determined

#### **Parameter**

| Parameter          | Declaration | Data type | Description                                                                                                    |
|--------------------|-------------|-----------|----------------------------------------------------------------------------------------------------|
| Enable             | INPUT       | BOOL      | <ul> <li>Status indication</li> <li>TRUE: The status is permanently displayed at the outputs</li> <li>FALSE: All the outputs are FALSE respectively 0</li> </ul> |
| Valid              | OUTPUT      | BOOL      | <ul><li>State is valid</li><li>TRUE: The shown state is valid</li></ul>                                                                                          |
| Error              | OUTPUT      | BOOL      | <ul> <li>Status</li> <li>TRUE: An error has occurred. Additional error information can be found in the parameter <i>ErrorID</i>.</li> </ul>                      |
| ErrorID            | OUTPUT      | WORD      | Additional error information                                                                                                    |
|                    |             |           | Schap. 6 'ErrorID - Additional error information' page 78                                                                                                    |
| Disabled           | OUTPUT      | BOOL      | <ul><li>Status axis: Disabled</li><li>TRUE: Axis is disabled, move job can not be activated</li></ul>                                                            |
| Standstill         | OUTPUT      | BOOL      | <ul> <li>Status move job</li> <li>TRUE: No move job is active; a move job can be activated</li> </ul>                                                            |
| Homing             | OUTPUT      | BOOL      | <ul><li>Status axis: Homing</li><li>TRUE: Axis is just homing (MC_Homing is active)</li></ul>                                                                    |
| DiscreteMotion     | OUTPUT      | BOOL      | <ul> <li>Status axis motion: Discrete</li> <li>TRUE: Axis is moved by a discrete movement<br/>(MC_MoveRelative, MC_MoveAbsolute or MC_Halt is active)</li> </ul> |
| ContinuousMotion   | OUTPUT      | BOOL      | <ul> <li>Status axis motion: Continuous</li> <li>TRUE: Axis is moved by a continuous movement<br/>(MC_MoveVelocity is active)</li> </ul>                         |
| SynchronizedMotion | OUTPUT      | BOOL      | This parameter is currently not used.                                                                                                    |
| Stopping           | OUTPUT      | BOOL      | <ul><li>Status axis: Stop</li><li>TRUE: Axis is stopped (MC_Stop is active)</li></ul>                                                                            |
| ErrorStop          | OUTPUT      | BOOL      | <ul> <li>Axis errors</li> <li>TRUE: An axis error has occurred, move job can not be activated</li> </ul>                                                         |
| Axis               | IN_OUT      | STRUCT    | Reference to the slave axis                                                                                                    |

**PLCopen-State** 

- Job start in each PLCopen-State possible.
- ♦ Chap. 5.1 'PLCopen-States' page 74

Determine the status of the axis

With *Enable* = TRUE the outputs represent the state of the axis according to the PLCopen-State diagram.

Complex motion tasks - PLCopen blocks > FB 812 - MC\_ReadStatus - read status axis

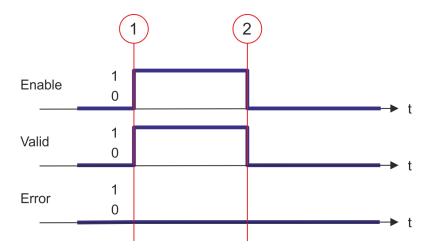

- (1) At time (1) *Enable* is set to TRUE. So *Valid* gets TRUE and the outputs correspond to the status of the PLCopen-State.
- (2) At time (2) *Enable* is set to FALSE. So all the outputs are set to FALSE respectively 0.

Complex motion tasks - PLCopen blocks > FB 813 - MC ReadAxisError - read axis error

## 4.3.12 FB 813 - MC\_ReadAxisError - read axis error

**Description** 

With MC\_ReadAxisError the current error of the axis is directly be read.

#### **Parameter**

| Parameter     | Declaration | Data type | Description                                                                                                    |
|---------------|-------------|-----------|----------------------------------------------------------------------------------------------------|
| Enable        | INPUT       | BOOL      | <ul><li>Status</li><li>TRUE: The FB continuously returns output data.</li></ul>                                                             |
| Valid         | OUTPUT      | BOOL      | <ul><li>Status</li><li>TRUE: Valid output data are available in the FB.</li></ul>                                                           |
| Busy          | OUTPUT      | BOOL      | <ul><li>Status</li><li>TRUE: Job is running.</li></ul>                                                                                      |
| Error         | OUTPUT      | BOOL      | <ul> <li>Status</li> <li>TRUE: An error has occurred. Additional error information can be found in the parameter <i>ErrorID</i>.</li> </ul> |
| ErrorID       | OUTPUT      | WORD      | Additional error information                                                                                                    |
|               |             |           | Chap. 6 'ErrorID - Additional error information' page 78                                                                                    |
| AxisErrorID   | OUTPUT      | WORD      | Axis error ID; the read value is vendor-specifically encoded.                                                                               |
| AxisWarningID | OUTPUT      | WORD      | Axis warning ID; the read value is vendor-specifically encoded.                                                                             |
| Axis          | IN_OUT      | STRUCT    | Reference to the axis                                                                                                    |

### **PLCopen-State**

- Job start in each PLCopen-State possible.
- ♦ Chap. 5.1 'PLCopen-States' page 74

#### Read error of the axis

The reading of the error of the axis is started with an edge 0-1 at *Enable*. *Busy* is TRUE as soon as reading of the axis error is running. After the axis error was read, *Busy* with FALSE and *Valid* with TRUE is returned. The output *AxisErrorID* shows the current axis error.

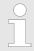

An active job continues to run even when Enable is set to FALSE.

Complex motion tasks - PLCopen blocks > FB 813 - MC\_ReadAxisError - read axis error

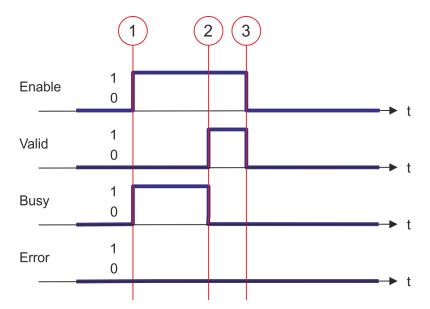

- (1) At time (1) the reading of the axis error is started with edge 0-1 at *Enable* and *Busy* becomes TRUE.
- (2) At the time (2) reading of the axis error is successfully completed. *Busy* has the value FALSE and *Valid* the value TRUE.
- (3) At the time (3) the job is completed and *Enable* becomes FALSE and thus each output parameter FALSE respectively 0.

Complex motion tasks - PLCopen blocks > FB 816 - MC ReadActualPosition - reading current axis position

## 4.3.13 FB 816 - MC\_ReadActualPosition - reading current axis position

**Description** 

With MC\_ReadActualPosition the current position of the axis is read.

#### **Parameter**

| Parameter | Declaration | Data type | Description                                                                                                    |
|-----------|-------------|-----------|----------------------------------------------------------------------------------------------------|
| Enable    | INPUT       | BOOL      | <ul> <li>Read axis position</li> <li>TRUE: The position of the axis is continuously read</li> <li>FALSE: All the outputs are FALSE respectively 0</li> </ul> |
| Valid     | OUTPUT      | BOOL      | <ul><li>Position valid</li><li>TRUE: The read position is valid</li></ul>                                                                                    |
| Busy      | OUTPUT      | BOOL      | <ul><li>Status</li><li>TRUE: Job is running.</li></ul>                                                                                                    |
| Error     | OUTPUT      | BOOL      | <ul> <li>Status</li> <li>TRUE: An error has occurred. Additional error information can be found in the parameter <i>ErrorID</i>.</li> </ul>                  |
| ErrorID   | OUTPUT      | WORD      | Additional error information                                                                                                    |
|           |             |           | Chap. 6 'ErrorID - Additional error information' page 78                                                                                                    |
| Position  | OUTPUT      | REAL      | Absolute position of the axis in [user units]                                                                                                    |
| Axis      | IN_OUT      | STRUCT    | Reference to the axis                                                                                                    |

### **PLCopen-State**

- Job start in each PLCopen-State possible.
- ♦ Chap. 5.1 'PLCopen-States' page 74

### Read axis position

The current axis position is determined and stored at Position with Enable set to TRUE.

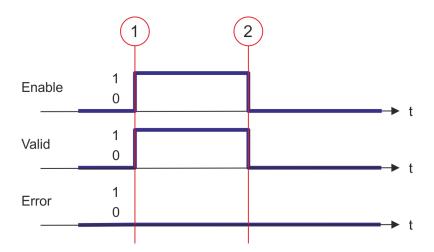

- (1) At time (1) *Enable* is set to TRUE. So *Valid* gets TRUE and output *Position* corresponds to the current axis position.
- (2) At time (2) *Enable* is set to FALSE. So all the outputs are set to FALSE respectively 0.

Complex motion tasks - PLCopen blocks > FB 817 - MC\_ReadActualVelocity - read axis velocity

## 4.3.14 FB 817 - MC\_ReadActualVelocity - read axis velocity

**Description** 

With MC\_ReadActualVelocity the current velocity of the axis is read.

#### **Parameter**

| Parameter | Declaration | Data type | Description                                                                                                    |
|-----------|-------------|-----------|----------------------------------------------------------------------------------------------------|
| Enable    | INPUT       | BOOL      | <ul> <li>Read axis velocity</li> <li>TRUE: The velocity of the axis is continuously read</li> <li>FALSE: All the outputs are FALSE respectively 0</li> </ul> |
| Valid     | OUTPUT      | BOOL      | <ul><li>Velocity valid</li><li>TRUE: The read velocity is valid</li></ul>                                                                                    |
| Busy      | OUTPUT      | BOOL      | <ul><li>Status</li><li>TRUE: Job is running.</li></ul>                                                                                                    |
| Error     | OUTPUT      | BOOL      | <ul> <li>Status</li> <li>TRUE: An error has occurred. Additional error information can be found in the parameter <i>ErrorID</i>.</li> </ul>                  |
| ErrorID   | OUTPUT      | WORD      | Additional error information                                                                                                    |
|           |             |           | Schap. 6 'ErrorID - Additional error information' page 78                                                                                                    |
| Velocity  | OUTPUT      | REAL      | Actual velocity of the axis in [user units/s]                                                                                                    |
| Axis      | IN_OUT      | STRUCT    | Reference to the axis                                                                                                    |

### **PLCopen-State**

- Job start in each PLCopen-State possible.
- ♦ Chap. 5.1 'PLCopen-States' page 74

### Read axis velocity

The current axis velocity is determined and stored at Velocity with Enable set to TRUE.

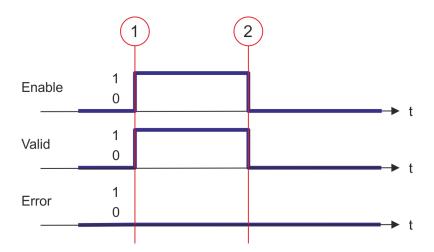

- (1) At time (1) *Enable* is set to TRUE. So *Valid* gets TRUE and output *Velocity* corresponds to the current axis velocity.
- (2) At time (2) *Enable* is set to FALSE. So all the outputs are set to FALSE respectively 0.

Complex motion tasks - PLCopen blocks > FB 818 - MC\_ReadAxisInfo - read additional axis information

## 4.3.15 FB 818 - MC\_ReadAxisInfo - read additional axis information

**Description** 

With MC\_ReadAxisInfo some additional information of the axis are shown.

#### **Parameter**

| Parameter          | Declaration | Data type | Description                                                                                                    |
|--------------------|-------------|-----------|----------------------------------------------------------------------------------------------------|
| Enable             | INPUT       | BOOL      | <ul> <li>Read additional information from axis</li> <li>TRUE: The additional information of the axis are read</li> <li>FALSE: All the outputs are FALSE respectively 0</li> </ul> |
| Valid              | OUTPUT      | BOOL      | <ul><li>Additional information valid</li><li>TRUE: The read additional information are valid</li></ul>                                                                            |
| Error              | OUTPUT      | BOOL      | <ul> <li>Status</li> <li>TRUE: An error has occurred. Additional error information can be found in the parameter <i>ErrorID</i>.</li> </ul>                                       |
| ErrorID            | OUTPUT      | WORD      | Additional error information  & Chap. 6 'ErrorID - Additional error information' page 78                                                                                          |
| HomeAbsSwitch      | OUTPUT      | BOOL      | Homing switch  TRUE: Homing switch is activated                                                                                                    |
| LimitSwitchPos     | OUTPUT      | BOOL      | Limit switch positive direction  TRUE: Limit switch positive direction is activated                                                                                               |
| LimitSwitchNeg     | OUTPUT      | BOOL      | Limit switch negative direction (NOT bit of the drive)  TRUE: Limit switch negative direction is activated                                                                        |
| Simulation         | OUTPUT      | BOOL      | Parameter is currently not supported; always FALSE                                                                                                    |
| CommunicationReady | OUTPUT      | BOOL      | <ul> <li>Information axis: Data exchange</li> <li>TRUE: Data exchange with axis is initialized; axis is ready for communication</li> </ul>                                        |
| ReadyForPowerOn    | OUTPUT      | BOOL      | <ul><li>Information axis: Enable possible</li><li>TRUE: Enabling the axis is possible</li></ul>                                                                                   |
| PowerOn            | OUTPUT      | BOOL      | <ul><li>Information axis: Enabled</li><li>TRUE: Enabling of the axis is carried out</li></ul>                                                                                     |
| IsHomed            | OUTPUT      | BOOL      | <ul><li>Information axis: Homed</li><li>TRUE: The axis is homed</li></ul>                                                                                                    |
| AxisWarning        | OUTPUT      | BOOL      | <ul><li>Information axis: Error</li><li>TRUE: At least 1 error is reported from the axis</li></ul>                                                                                |
| SwLimitSwitchPos   | OUTPUT      | BOOL      | <ul> <li>Software limit switch positive direction</li> <li>TRUE: Software limit switch positive direction is activated.</li> </ul>                                                |
| SwLimitSwitchNeg   | OUTPUT      | BOOL      | <ul> <li>Software limit switch negative direction</li> <li>TRUE: Software limit switch negative direction is activated.</li> </ul>                                                |
| TorqueLimit        | OUTPUT      | BOOL      | <ul><li>Information axis: Torque limit</li><li>TRUE: Torque limit is activated.</li></ul>                                                                                         |

Complex motion tasks - PLCopen blocks > FB 818 - MC\_ReadAxisInfo - read additional axis information

| Parameter    | Declaration | Data type | Description                                                                                          |
|--------------|-------------|-----------|----------------------------------------------------------------------------------------------------|
| SafetyActive | OUTPUT      | BOOL      | <ul><li>Information axis: Safety state</li><li>TRUE: HWBB or safety function is activated.</li></ul> |
| Axis         | IN_OUT      | STRUCT    | Reference to the axis                                                                                |

#### **PLCopen-State**

- Job start in each PLCopen-State possible.
- ♦ Chap. 5.1 'PLCopen-States' page 74

## Determine the status of the axis

The additional information of the axis are shown at the outputs with *Enable* set to TRUE.

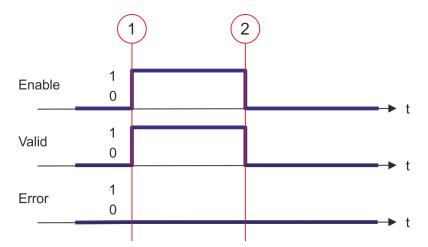

- (1) At time (1) *Enable* is set to TRUE. So *Valid* gets TRUE and the outputs show the additional information of the axis.
- (2) At time (2) *Enable* is set to FALSE. So all the outputs are set to FALSE respectively 0.

Complex motion tasks - PLCopen blocks > FB 819 - MC\_ReadMotionState - read status motion job

## 4.3.16 FB 819 - MC\_ReadMotionState - read status motion job

**Description** 

With MC\_ReadMotionState the current status of the motion job is shown.

#### **Parameter**

| Parameter         | Declaration | Data type | Description                                                                                                    |
|-------------------|-------------|-----------|----------------------------------------------------------------------------------------------------|
| Enable            | INPUT       | BOOL      | <ul> <li>Read motion state</li> <li>TRUE: The status of the motion job is continuously read</li> <li>FALSE: All the outputs are FALSE respectively 0</li> </ul> |
| Source            | INPUT       | Byte      | Only Source = 0 is supported; at the outputs the current status of the motion job is shown.                                                                     |
| Valid             | OUTPUT      | BOOL      | <ul><li>Status valid</li><li>TRUE: The read status of the motion job is valid</li></ul>                                                                         |
| Error             | OUTPUT      | BOOL      | <ul> <li>Status</li> <li>TRUE: An error has occurred. Additional error information can be found in the parameter <i>ErrorID</i>.</li> </ul>                     |
| ErrorID           | OUTPUT      | WORD      | Additional error information                                                                                                    |
|                   |             |           | Chap. 6 'ErrorID - Additional error information' page 78                                                                                                    |
| ConstantVelocity  | OUTPUT      | BOOL      | <ul><li>Status motion job: Velocity</li><li>TRUE: Velocity is constant</li></ul>                                                                                |
| Accelerating      | OUTPUT      | BOOL      | Please note that this parameter is not supported when using inverter drives via EtherCAT!                                                                       |
|                   |             |           | <ul> <li>Status motion job: Acceleration</li> <li>TRUE: The axis is accelerated; the velocity of the axis is increasing</li> </ul>                              |
| Decelerating      | OUTPUT      | BOOL      | Please note that this parameter is not supported when using inverter drives via EtherCAT!                                                                       |
|                   |             |           | <ul> <li>Status motion job: Braking process</li> <li>TRUE: Axis is decelerated; the velocity of the axis is getting smaller</li> </ul>                          |
| DirectionPositive | OUTPUT      | BOOL      | <ul><li>Status motion job: Position increasing</li><li>TRUE: The position of the axis is increasing</li></ul>                                                   |
| DirectionNegative | OUTPUT      | BOOL      | <ul><li>Status motion job: Position decreasing</li><li>TRUE: The position of the axis is decreasing</li></ul>                                                   |
| Axis              | IN_OUT      | STRUCT    | Reference to the axis                                                                                                    |

**PLCopen-State** 

- Job start in each PLCopen-State possible.
- ♦ Chap. 5.1 'PLCopen-States' page 74

Read status of the motion job

With *Enable* = TRUE the outputs represent the status of the motion job of the axis.

Complex motion tasks - PLCopen blocks > FB 819 - MC\_ReadMotionState - read status motion job

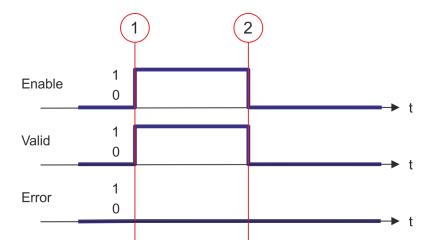

- (1) At time (1) *Enable* is set to TRUE. So *Valid* gets TRUE and the outputs correspond to the status of motion job.
- (2) At time (2) *Enable* is set to FALSE. So all the outputs are set to FALSE respectively 0.

Complex motion tasks - PLCopen blocks > FB 823 - MC TouchProbe - record axis position

## 4.3.17 FB 823 - MC\_TouchProbe - record axis position

#### **Description**

This function block is used to record an axis position at a trigger event. The trigger signal can be configured via the variable specified at the input *TriggerInput*. As trigger signal can serve e.g. a digital input or a encoder zero track.

#### **Parameter**

| Parameter        | Declaration | Data type | Description                                                                                                    |
|------------------|-------------|-----------|----------------------------------------------------------------------------------------------------|
| Execute          | INPUT       | BOOL      | The recording of the axis position is activated with edge 0-1 at <i>Execute</i> .                                                                                                    |
| Done             | OUTPUT      | BOOL      | <ul> <li>Status</li> <li>TRUE: Job successfully done. The axis position was recorded.</li> </ul>                                                                                                    |
| Busy             | OUTPUT      | BOOL      | <ul><li>Status</li><li>TRUE: Job is running.</li></ul>                                                                                                    |
| CommandAborted   | OUTPUT      | BOOL      | <ul> <li>Status</li> <li>TRUE: The job was aborted during processing by another job.</li> </ul>                                                                                                    |
| Error            | OUTPUT      | BOOL      | <ul> <li>Status</li> <li>TRUE: An error has occurred. Additional error information can be found in the parameter <i>ErrorID</i>.</li> </ul>                                                                  |
| ErrorID          | OUTPUT      | WORD      | Additional error information  § Chap. 6 'ErrorID - Additional error information' page 78                                                                                                    |
| RecordedPosition | OUTPUT      | REAL      | Recorded axis position where trigger event occurred in [user units].                                                                                                    |
| Axis             | IN_OUT      | STRUCT    | Reference to the axis.                                                                                                    |
| TriggerInput     | IN_OUT      | STRUCT    | Reference to the trigger input.  Structure  .Probe - 01: TouchProbe register 1 - 02: TouchProbe register 2  .TriggerSource - 00: Input - 01: Encoder zero pulse  .TriggerMode - 00: SingleTrigger  .Reserved |

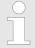

- An active job continues to run until this is completed, even when Execute is set to FALSE. The detected axis position is the output at RecordedPosition for one cycle. ♥ Chap. 5.2 'Behavior of the inputs and outputs' page 76
- Thus the job can be executed, the communication to the axis must be OK and the PLCopen-State must be unequal Homing.
- A running job can be aborted with a new MC\_TouchProbe job for the same axis.
- A running job can be aborted by MC\_AbortTrigger.
- A running job can be aborted by MC\_Home.

Complex motion tasks - PLCopen blocks > FB 823 - MC\_TouchProbe - record axis position

## Recording the axis position

The recording of the axis position is activated with edge 0-1 at *Execute*. *Busy* is TRUE as soon as the job is running. After processing the job, *Busy* with FALSE and *Done* with TRUE is returned. The recorded value can be found in *RecordedPosition*.

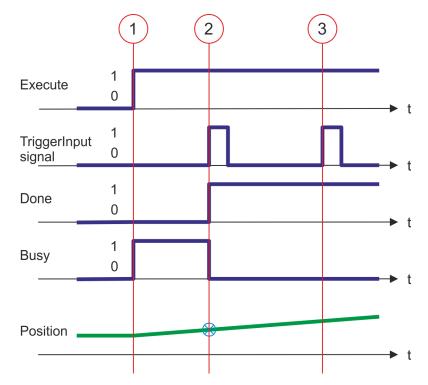

- (1) The recording of the axis position is activated with edge 0-1 at *Execute* and *Busy* becomes TRUE.
- (2) The axis position is recorded with edge 0-1 at *TriggerInput* and stored in *Recorded-Position*. The recording is completed. *Done* returns TRUE and *Busy* FALSE.
- (3) Since the unique recording is completed, further trigger signals are ignored.

Complex motion tasks - PLCopen blocks > FB 824 - MC AbortTrigger - abort recording axis position

## 4.3.18 FB 824 - MC\_AbortTrigger - abort recording axis position

**Description** 

This block aborts the recording of the axis position, which was started via  $MC\_TouchProbe$ .

#### **Parameter**

| Parameter    | Declaration | Data type | Description                                                                                                    |
|--------------|-------------|-----------|----------------------------------------------------------------------------------------------------|
| Execute      | IN          | BOOL      | The recording of the axis position is aborted with edge 0-1 at <i>Execute</i> .                                                                                                    |
| Done         | OUT         | BOOL      | <ul> <li>Status</li> <li>TRUE: Job successfully done. The recording of the axis position was aborted.</li> </ul>                                                                                          |
| Busy         | OUT         | BOOL      | <ul><li>Status</li><li>TRUE: Job is running.</li></ul>                                                                                                    |
| Error        | OUT         | BOOL      | <ul> <li>Status</li> <li>TRUE: An error has occurred. Additional error information can be found in the parameter <i>ErrorID</i>.</li> </ul>                                                               |
| ErrorID      | OUT         | WORD      | Additional error information  § Chap. 6 'ErrorID - Additional error information' page 78                                                                                                    |
| Axis         | IN_OUT      | STRUCT    | Reference to the axis.                                                                                                    |
| TriggerInput | IN_OUT      | STRUCT    | Reference to the trigger input.  Structure  .Probe - 01: TouchProbe register 1 - 02: TouchProbe register 2 .TriggerSource - 00: Input - 01: Encoder zero pulse .TriggerMode - 00: SingleTrigger .Reserved |

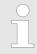

Thus the job can be executed, the communication to the axis must be OK.

# Abort the recording of the axis position

The recording of the axis position is aborted with edge 0-1 at *Execute*. *Busy* is TRUE as soon as the job is running. After processing the job, *Busy* with FALSE and *Done* with TRUE is returned.

Complex motion tasks - PLCopen blocks > FB 833 - Y ReadParameter - read drive parameter

## 4.3.19 FB 833 - Y\_ReadParameter - read drive parameter

**Description** 

With Y ReadParameter the value of a parameter from the connected drive is read.

#### **Parameter**

| Parameter | Declaration | Data type | Description                                                                                                    |
|-----------|-------------|-----------|----------------------------------------------------------------------------------------------------|
| Execute   | INPUT       | BOOL      | <ul><li>Read drive parameter data</li><li>Edge 0-1: The drive parameter data is reading.</li></ul>                                          |
| Index     | INPUT       | WORD      | Index of the drive parameter                                                                                                    |
| Subindex  | INPUT       | BYTE      | Subindex of the drive parameter                                                                                                    |
| DIAG_BUF  | INPUT       | BOOL      | <ul> <li>Diagnostic buffer</li> <li>TRUE: CPU diagnostic buffer entry (relevant for service personnel)</li> </ul>                           |
| Done      | OUTPUT      | BOOL      | <ul> <li>Status</li> <li>TRUE: Job successfully done. Parameter data was read</li> </ul>                                                    |
| Busy      | OUTPUT      | BOOL      | <ul><li>Status</li><li>TRUE: Job is running</li></ul>                                                                                       |
| Error     | OUTPUT      | BOOL      | <ul> <li>Status</li> <li>TRUE: An error has occurred. Additional error information can be found in the parameter <i>ErrorID</i>.</li> </ul> |
| ErrorID   | OUTPUT      | WORD      | Additional error information  § Chap. 6 'ErrorID - Additional error information' page 78                                                    |
| ReadValue | OUTPUT      | DWORD     | Read Value                                                                                                    |
| Axis      | IN_OUT      | STRUCT    | Reference to the axis                                                                                                    |

#### **PLCopen-State**

- Job start in each PLCopen-State possible.

#### Read drive parameter data

The reading of the parameter data is started with an edge 0-1 at *Execute*. *Busy* is TRUE as soon as reading of parameter data is running. After the parameter data was read, *Busy* with FALSE and *Done* with TRUE is returned. The output *Value* shows the value of the parameter.

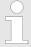

 To access the drive parameters Pn000 ... Pn6FF, you have to add an offset of 0x9000 to the Index.

Example: Parameter Pn50A → Index 0x950A

- Parameters with the following units are converted:
  - Unit "Pos.unit" → user unit
  - Unit "Vel.unit" → user unit/s
  - Unit "Vel.unit" → user unit/s²
  - Unit 0.1% Rated Motor Torque à 1.0% → 1.0% Rated Motor Torque
  - Unit (0.1% Rated Motor Torque)/s → (1.0% Rated Motor Torque)/s
- An active job continues to run even when Execute is set to FALSE.

Complex motion tasks - PLCopen blocks > FB 833 - Y\_ReadParameter - read drive parameter

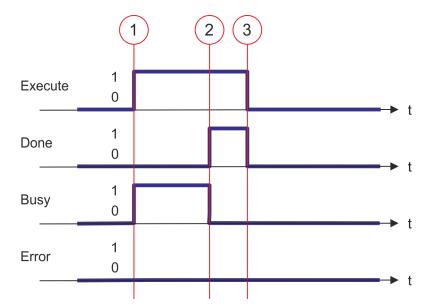

- (1) At time (1) the reading of the parameter data is started with edge 0-1 at *Execute* and *Busy* becomes TRUE.
- (2) At the time (2) reading of the parameter data is successfully completed. *Busy* has the value FALSE and *Done* the value TRUE.
- (3) At the time (3) the job is completed and *Execute* becomes FALSE and thus each output parameter FALSE respectively 0.

Complex motion tasks - PLCopen blocks > FB 834 - Y WriteParameter - write drive parameter

## 4.3.20 FB 834 - Y\_WriteParameter - write drive parameter

#### Description

With Y WriteParameter the value of the parameter is written to the connected drive.

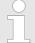

#### Please do not change these parameters

When calling the Init block Y\_SIG7PN\_Servolnit, the following parameters are set. These should not be changed:

- PnC00 ... PnC0F Setpoint telegram: PZD 1 ... 16
- PnC10 ... PnC1F Actual value telegram: PZD 1 ... 16
- PnC20 Telegram selection
- PnB02 Position user unit: Numerator
- PnB04 Position user unit: Denominator
- PnB06 Velocity user unit: Numerator
- PnB08 Velocity user unit: Denominator
- PnB0A Acceleration user unit: Numerator
- PnB42 Position range limit (min.)
- PnB44 Position range limit (max.)
- PnB48 Software position limit (min.)
- PnB4A Software position limit (max.)
- PnB0C Acceleration user unit: Denominator
- PnB4C (607Fh): Max. profile velocity (Default: In reference to PnBF0 (2312h): Max. motor velocity)
- PnB7C (60C5h): Max. acceleration (Default: In reference to PnBF2 (2313h): Max. motor acceleration)
- PnB7E (60C6h): Max. deceleration (Default: In reference to PnBF2 (2313h): Max. motor acceleration)
- Pn205 Multiturn limit

#### **Parameter**

| Parameter | Declaration | Data type | Description                                                                                                    |
|-----------|-------------|-----------|----------------------------------------------------------------------------------------------------|
| Execute   | INPUT       | BOOL      | <ul><li>Write drive parameter data</li><li>Edge 0-1: The drive parameter data is written.</li></ul>                                         |
| Index     | INPUT       | WORD      | Index of the drive parameter.                                                                                                    |
| Subindex  | INPUT       | BYTE      | Subindex of the drive parameter.                                                                                                    |
| SetValue  | INPUT       | DINT      | Reset the queue and initialize the buffer with SetValue.                                                                                    |
| DIAG_BUF  | INPUT       | BOOL      | <ul> <li>Diagnostic buffer</li> <li>TRUE: CPU diagnostic buffer entry on (relevant for service personnel).</li> </ul>                       |
| Done      | OUTPUT      | BOOL      | <ul> <li>Status</li> <li>TRUE: Job successfully done. Parameter data was read.</li> </ul>                                                   |
| Busy      | OUTPUT      | BOOL      | <ul><li>Status</li><li>TRUE: Job is running.</li></ul>                                                                                      |
| Error     | OUTPUT      | BOOL      | <ul> <li>Status</li> <li>TRUE: An error has occurred. Additional error information can be found in the parameter <i>ErrorID</i>.</li> </ul> |

Complex motion tasks - PLCopen blocks > FB 834 - Y WriteParameter - write drive parameter

| Parameter | Declaration | Data type | Description                                                |
|-----------|-------------|-----------|------------------------------------------------------------|
| ErrorID   | OUTPUT      | WORD      | Additional error information                               |
|           |             |           | ⇔ Chap. 6 'ErrorID - Additional error information' page 78 |
| Axis      | IN_OUT      | STRUCT    | Reference to the axis.                                     |

#### **PLCopen-State**

- Job start in each PLCopen-State possible.

#### Write drive parameter data

The writing of the parameter data is started with an edge 0-1 at *Execute*. *Busy* is TRUE as soon as writing of parameter data is running. After the parameter data was written, *Busy* with FALSE and *Done* with TRUE is returned.

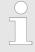

- To access the drive parameters Pn000 ... Pn6FF, you have to add an offset of 0x9000 to the Index.
  - Example: Parameter Pn50A → Index 0x950A
- An active job continues to run even when Execute is set to FALSE.

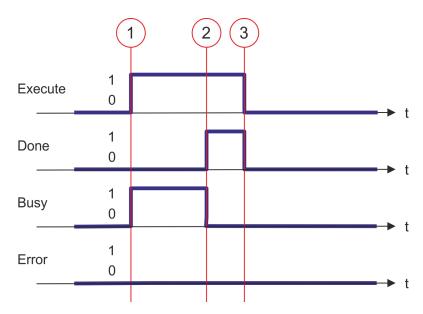

- (1) At time (1) the writing of the parameter data is started with edge 0-1 at *Execute* and *Busy* becomes TRUE.
- (2) At the time (2) writing of the parameter data is successfully completed. *Busy* has the value FALSE and *Done* the value TRUE.
- (3) At the time (3) the job is completed and *Execute* becomes FALSE and thus each output parameter FALSE respectively 0.

Complex motion tasks - PLCopen blocks > FB 835 - Y\_HomeInit\_LimitSwitch - initialisation of homing on limit switch

## 4.3.21 FB 835 - Y\_HomeInit\_LimitSwitch - initialisation of homing on limit switch

**Description** This block initialises homing on limit switch.

#### **Parameters**

| Parameter            | Declaration | Data type | Description                                                                                                    |
|----------------------|-------------|-----------|----------------------------------------------------------------------------------------------------|
| Execute              | INPUT       | BOOL      | <ul> <li>Initialisation of the homing method</li> <li>Edge 0-1: Values of the input parameter are accepted and the initialisation of the homing method is started.</li> </ul> |
| Direction            | INPUT       | BOOL      | <ul> <li>Direction of homing</li> <li>TRUE: on positive limit switch</li> <li>FALSE: on negative limit switch</li> </ul>                                                      |
| WithIndexPulse       | INPUT       | BOOL      | <ul><li>Homing</li><li>TRUE: homing with index pulse</li><li>FALSE: homing without index pulse</li></ul>                                                                      |
| VelocitySearchSwitch | INPUT       | REAL      | Velocity for search for the switch in [user units/s]                                                                                                    |
| VelocitySearchZero   | INPUT       | REAL      | Velocity for search for zero in [user units/s]                                                                                                    |
| Acceleration         | INPUT       | REAL      | Acceleration in [user units/s²]                                                                                                    |
| Done                 | OUTPUT      | BOOL      | <ul><li>Status</li><li>TRUE: Initialisation successfully done.</li></ul>                                                                                                    |
| Busy                 | OUTPUT      | BOOL      | <ul><li>Status</li><li>TRUE: Initialisation is active.</li></ul>                                                                                                    |
| Error                | OUTPUT      | BOOL      | <ul> <li>Status</li> <li>TRUE: An error has occurred. Additional error information can be found in the parameter <i>ErrorID</i>.</li> </ul>                                   |
| ErrorID              | OUTPUT      | WORD      | Additional error information                                                                                                    |
|                      |             |           | Chap. 6 'ErrorID - Additional error information' page 78                                                                                                    |
| Axis                 | IN_OUT      | STRUCT    | Reference to the axis                                                                                                    |

Complex motion tasks - PLCopen blocks > FB 835 - Y Homelnit LimitSwitch - initialisation of homing on limit switch

## Initialisation homing on limit switch

The values of the input parameters are accepted with an edge 0-1 at *Execute* and the initialisation of the homing method is started. As long as the initialisation is active, the output *Busy* is set to TRUE. If the initialisation has been completed successfully, the output *Done* is set to TRUE. If an error occurs during initialisation, the output *Error* is set to TRUE and an error number is output at the output *ErrorID*.

## Initialisation of the homing method

- 1. Verify communication to the axis.
- 2. Check for permitted PLCopen-States.
- 3. Check the input values
  - Input VelocitySearchSwitch [user units]
    - 0.0 < VelocitySearchSwitch ≤ max. velocity</li>
    - The max. velocity can be determined with FB 833 Y\_ReadParameter (Index = 2312h).
    - Chap. 4.3.19 'FB 833 Y\_ReadParameter read drive parameter' page 60
  - Input VelocitySearchZero [user units]
    - No index is used: 0.0
    - Index is used: 0.0 < VelocitySearchSwitch ≤ max. velocity</li>
  - Input Acceleration [user units]
    - 0 < Acceleration ≤ max. acceleration</li>
    - The max. acceleration can be determined with FB 833 Y\_ReadParameter (Index = 2313h).
    - Chap. 4.3.19 'FB 833 Y\_ReadParameter read drive parameter' page 60
- **4.** Transfer of the drive parameters:
  - "Homing Method" in dependence of input "Direction" See table below!
  - "Homing Speed during search for switch" [Inc/s]
  - "Homing Speed during search for zero" [Inc/s]
  - "Homing Acceleration" [Inc/s²]

| Homing Method | Direction | WithIndexPulse |
|---------------|-----------|----------------|
| 1             | FALSE     | TRUE           |
| 2             | TRUE      | TRUE           |
| 17            | FALSE     | FALSE          |
| 18            | TRUE      | FALSE          |

Complex motion tasks - PLCopen blocks > FB 836 - Y\_HomeInit\_HomeSwitch - initialisation of homing on home switch

## 4.3.22 FB 836 - Y\_HomeInit\_HomeSwitch - initialisation of homing on home switch

**Description** This block initialises homing on home switch.

#### **Parameters**

| Parameter            | Declaration | Data type | Description                                                                                                    |
|----------------------|-------------|-----------|----------------------------------------------------------------------------------------------------|
| Execute              | INPUT       | BOOL      | <ul> <li>Initialisation of the homing method</li> <li>Edge 0-1: Values of the input parameter are accepted and the initialisation of the homing method is started.</li> </ul>                                                       |
| WithIndexPulse       | INPUT       | BOOL      | <ul><li>Homing</li><li>TRUE: homing with index pulse</li><li>FALSE: homing without index pulse</li></ul>                                                                                                    |
| SameDirIndexPulse    | INPUT       | BOOL      | <ul> <li>Direction for index pulse</li> <li>TRUE: After detecting the home, search for index pulse without change of direction</li> <li>FALSE: After detecting the home, search for index pulse with change of direction</li> </ul> |
| OnRisingEdge         | INPUT       | BOOL      | <ul><li>Edge of home switch</li><li>TRUE: Edge 0-1</li><li>FALSE: Edge 1-0</li></ul>                                                                                                    |
| VelocitySearchSwitch | INPUT       | REAL      | Velocity for search for the switch in [user units/s]                                                                                                    |
| VelocitySearchZero   | INPUT       | REAL      | Velocity for search for zero in [user units/s]                                                                                                    |
| Acceleration         | INPUT       | REAL      | Acceleration in [user units/s <sup>2</sup> ]                                                                                                    |
| Done                 | OUTPUT      | BOOL      | <ul><li>Status</li><li>TRUE: Initialisation successfully done.</li></ul>                                                                                                    |
| Busy                 | OUTPUT      | BOOL      | <ul><li>Status</li><li>TRUE: Initialisation is active.</li></ul>                                                                                                    |
| Error                | OUTPUT      | BOOL      | <ul> <li>Status</li> <li>TRUE: An error has occurred. Additional error information can be found in the parameter <i>ErrorID</i>.</li> </ul>                                                                                         |
| ErrorID              | OUTPUT      | WORD      | Additional error information                                                                                                    |
|                      |             |           | Chap. 6 'ErrorID - Additional error information' page 78                                                                                                    |
| Axis                 | IN_OUT      | STRUCT    | Reference to the axis                                                                                                    |

Complex motion tasks - PLCopen blocks > FB 836 - Y\_HomeInit\_HomeSwitch - initialisation of homing on home switch

## Initialisation homing on home switch

The values of the input parameters are accepted with an edge 0-1 at *Execute* and the initialisation of the homing method is started. As long as the initialisation is active, the output *Busy* is set to TRUE. If the initialisation has been completed successfully, the output *Done* is set to TRUE. If an error occurs during initialisation, the output *Error* is set to TRUE and an error number is output at the output *ErrorID*.

## Initialisation of the homing method

- **1.** Verify communication to the axis.
- **2.** Check for permitted PLCopen-States.
- 3. Check the input values
  - Input VelocitySearchSwitch [user units]
    - 0.0 < VelocitySearchSwitch ≤ max. velocity</li>
    - The max. velocity can be determined with FB 833 Y\_ReadParameter (Index = 2312h).
    - Chap. 4.3.19 'FB 833 Y\_ReadParameter read drive parameter' page 60
  - Input VelocitySearchZero [user units]
    - No index is used: 0.0
    - Index is used: 0.0 < VelocitySearchSwitch ≤ max. velocity</li>
  - Input Acceleration [user units]
    - 0 < Acceleration ≤ max. acceleration</li>
    - The max. acceleration can be determined with FB 833 Y\_ReadParameter (Index = 2313h).
    - Chap. 4.3.19 'FB 833 Y\_ReadParameter read drive parameter' page 60
- **4.** Transfer of the drive parameters:
  - "Homing Method" in dependence of input "Direction" See Table below!
  - "Homing Speed during search for switch" [Inc/s]
  - "Homing Speed during search for zero" [Inc/s]
  - "Homing Acceleration" [Inc/s²]

#### **Parameter**

| <b>Homing Method</b> | WithIndexPulse | OnRisingEdge | SameDirIndexPulse |
|----------------------|----------------|--------------|-------------------|
| 3                    | TRUE           | TRUE         | FALSE             |
| 4                    | TRUE           | TRUE         | TRUE              |
| 5                    | TRUE           | FALSE        | TRUE              |
| 6                    | TRUE           | FALSE        | FALSE             |
|                      |                |              |                   |
| 19                   | FALSE          | TRUE         | FALSE             |
| 20                   | FALSE          | TRUE         | TRUE              |
| 21                   | FALSE          | FALSE        | TRUE              |
| 22                   | FALSE          | FALSE        | FALSE             |

Complex motion tasks - PLCopen blocks > FB 837 - Y\_HomeInit\_ZeroPulse - initialisation of homing on zero pulse

#### 4.3.23 FB 837 - Y Homelnit ZeroPulse - initialisation of homing on zero pulse

#### **Description**

This block initialises homing on zero pulse.

#### **Parameters**

| Parameter          | Declaration | Data type | Description                                                                                                    |
|--------------------|-------------|-----------|----------------------------------------------------------------------------------------------------|
| Execute            | IN          | BOOL      | <ul> <li>Initialisation of the homing method</li> <li>Edge 0-1: Values of the input parameter are accepted and the initialisation of the homing method is started.</li> </ul> |
| Direction          | IN          | BOOL      | <ul><li>Direction of homing</li><li>TRUE: Positive direction</li><li>FALSE: Negative direction</li></ul>                                                                      |
| VelocitySearchZero | IN          | REAL      | Velocity for search for zero in [user units/s]                                                                                                    |
| Acceleration       | IN          | REAL      | Acceleration in [user units/s²]                                                                                                    |
| Done               | OUT         | BOOL      | <ul><li>Status</li><li>TRUE: Initialisation successfully done.</li></ul>                                                                                                    |
| Busy               | OUT         | BOOL      | <ul><li>Status</li><li>TRUE: Initialisation is active.</li></ul>                                                                                                    |
| Error              | OUT         | BOOL      | <ul> <li>Status</li> <li>TRUE: An error has occurred. Additional error information can be found in the parameter <i>ErrorID</i>.</li> </ul>                                   |
| ErrorID            | OUT         | WORD      | Additional error information                                                                                                    |
|                    |             |           | Schap. 6 'ErrorID - Additional error information' page 78                                                                                                    |
| Axis               | IN_OUT      | STRUCT    | Reference to the axis                                                                                                    |

## Initialisation homing on zero pulse

The values of the input parameters are accepted with an Edge 0-1 at *Execute* and the initialisation of the homing method is started. As long as the initialisation is active, the output *Busy* is set to TRUE. If the initialisation has been completed successfully, the output *Done* is set to TRUE. If an error occurs during initialisation, the output *Error* is set to TRUE and an error number is output at the output *ErrorID*.

## Initialisation of the homing method

- 1. Verify communication to the axis.
- 2. Check for permitted PLCopen-States.
- 3. Check the input values
  - Input VelocitySearchSwitch [user units]
    - 0.0 < VelocitySearchSwitch ≤ max. velocity</li>
    - The max. velocity can be determined with FB 833 Y\_ReadParameter (Index = 2312h).
    - Chap. 4.3.19 'FB 833 Y\_ReadParameter read drive parameter' page 60
  - Input VelocitySearchZero [user units]
    - No index is used: 0.0
    - Index is used: 0.0 < VelocitySearchSwitch ≤ max. velocity</li>
  - Input Acceleration [user units]
    - 0 < Acceleration ≤ max. acceleration</li>
    - The max. acceleration can be determined with FB 833 Y\_ReadParameter (Index = 2313h).
    - Chap. 4.3.19 'FB 833 Y\_ReadParameter read drive parameter' page 60

Complex motion tasks - PLCopen blocks > FB 837 - Y\_Homelnit\_ZeroPulse - initialisation of homing on zero pulse

## **4.** Transfer of the drive parameters:

- "Homing Method" in dependence of input "Direction". See table below!
- "Homing Speed during search for switch" [Inc/s]
- "Homing Speed during search for zero" [Inc/s]
- "Homing Acceleration" [Inc/s²]

| Homing Method | Direction |
|---------------|-----------|
| 33            | FALSE     |
| 34            | TRUE      |

Complex motion tasks - PLCopen blocks > FB 838 - Y Homelnit SetPosition - initialisation of homing mode set position

## 4.3.24 FB 838 - Y\_HomeInit\_SetPosition - initialisation of homing mode set position

**Description** 

This block initialises homing on current position.

#### **Parameters**

| Parameter | Declaration | Data type | Description                                                                                                    |
|-----------|-------------|-----------|----------------------------------------------------------------------------------------------------|
| Execute   | IN          | BOOL      | <ul> <li>Initialisation of the homing method</li> <li>Edge 0-1: Values of the input parameter are accepted and the initialisation of the homing method is started.</li> </ul> |
| Done      | OUT         | BOOL      | <ul><li>Status</li><li>TRUE: Initialisation successfully done.</li></ul>                                                                                                    |
| Busy      | OUT         | BOOL      | <ul><li>Status</li><li>TRUE: Initialisation is active.</li></ul>                                                                                                    |
| Error     | OUT         | BOOL      | <ul> <li>Status</li> <li>TRUE: An error has occurred. Additional error information can be found in the parameter <i>ErrorID</i>.</li> </ul>                                   |
| ErrorID   | OUT         | WORD      | Additional error information  & Chap. 6 'ErrorID - Additional error information' page 78                                                                                      |
| Axis      | IN_OUT      | STRUCT    | Reference to the axis                                                                                                    |

## Initialisation homing on home switch

The values of the input parameters are accepted with an edge 0-1 at *Execute* and the initialisation of the homing method is started. As long as the initialisation is active, the output *Busy* is set to TRUE. If the initialisation has been completed successfully, the output *Done* is set to TRUE. If an error occurs during initialisation, the output *Error* is set to TRUE and an error number is output at the output *ErrorID*.

## Initialisation of the homing method

- 1. Verify communication to the axis.
- **2.** Check for permitted PLCopen-States.
- 3. Transfer of the drive parameters:
  - "Homing Method" = 35

Complex motion tasks - PLCopen blocks > FB 839 - MC\_TorqueControl - Move axis with constant torque

## 4.3.25 FB 839 - MC\_TorqueControl - Move axis with constant torque

#### **Description**

With MC\_TorqueControl you can specify a maximum torque.

#### **Parameter**

| Parameter      | Declaration | Data type | Description                                                                                                    |
|----------------|-------------|-----------|----------------------------------------------------------------------------------------------------|
| Execute        | INPUT       | BOOL      | Start motion at edge 0-1.                                                                                                    |
| Torque         | INPUT       | REAL      | Value of the torque/force in [1.0% Rated Motor Torque] on motor side, regardless of the configured mechanics.                               |
| TorqueRamp     | INPUT       | REAL      | Torque ramp per second [(1.0% Rated Motor Torque)/s].                                                                                       |
| Velocity       | INPUT       | REAL      | Value of the maximum velocity on motor side, regardless of the configured mechanics. Please use the following units:                        |
|                |             |           | <ul><li>Rotary motor: [rpm]</li><li>Linear motor: [mm/s]</li></ul>                                                                          |
| InTorque       | OUTPUT      | BOOL      | <ul><li>Torque</li><li>TRUE: Commanded torque reached.</li></ul>                                                                            |
| Busy           | OUTPUT      | BOOL      | <ul><li>Status</li><li>TRUE: Job is running - torque has not been reached.</li></ul>                                                        |
| Active         | OUTPUT      | BOOL      | <ul><li>Status</li><li>TRUE: Block controls the axis.</li></ul>                                                                             |
| CommandAborted | OUTPUT      | BOOL      | <ul> <li>Status</li> <li>TRUE: The job was aborted during processing by another job.</li> </ul>                                             |
| Error          | OUTPUT      | BOOL      | <ul> <li>Status</li> <li>TRUE: An error has occurred. Additional error information can be found in the parameter <i>ErrorID</i>.</li> </ul> |
| ErrorID        | OUTPUT      | WORD      | Additional error information                                                                                                    |
|                |             |           | Schap. 6 'ErrorID - Additional error information' page 78                                                                                   |
| Axis           | IN_OUT      | STRUCT    | Reference to the axis.                                                                                                    |

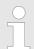

Please note that this block uses acyclic resources of the CPU when checking and transmitting the parameters. Due to this, the movement does not start until the parameters have been transferred.

Complex motion tasks - PLCopen blocks > FB 839 - MC\_TorqueControl - Move axis with constant torque

## Status diagram and stop behavior

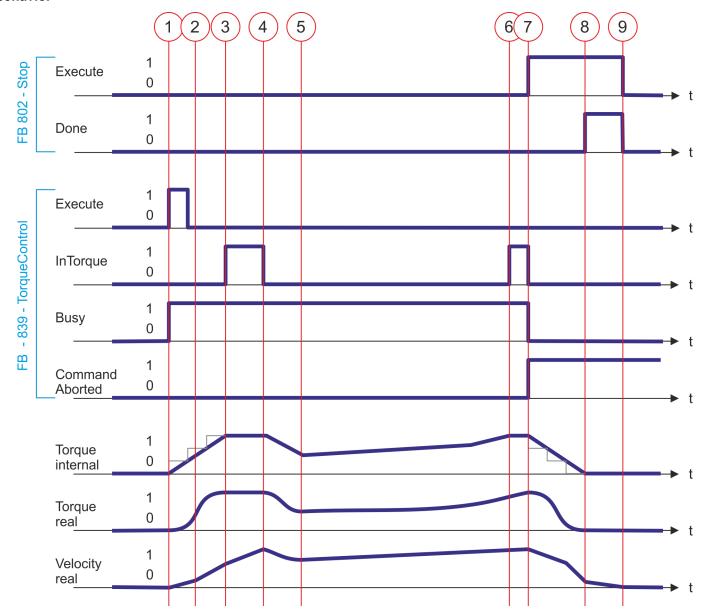

- (1) With edge 0-1 at *Enable* of FB 839 the movement of the axis is started and *Busy* returns TRUE.
- (2) With gradually increasing torque, the speed increases until one of the maximum values *Torque* or *Velocity* is reached.
- (3) The axis reaches the specified torque and *InTorque* returns TRUE. The axis continues to accelerate until *Velocity* is reached.
- (4) The axis reaches the preset *Velocity* and the torque is reduced. Here *InTorque* returns FALSE.
- (5) Due to the drive resistance, the velocity decreases.

  This is counteracted by gradually increasing the torque.

- (6) The axis reaches the specified torque and *InTorque* returns TRUE.
- (7) With edge 0-1 at *Execute* of FB 802 the stopping of the axis is started. The axis is decelerated to standstill. *CommandAborted* of FB 839 returns TRUE, *InTorque* and *Busy* FALSE.
- (8) The stopping of the axis is completed, the axis is stopped and *Done* of FB 802 returns TRUE.
- (9) With edge 1-0 at Execute of FB 802 the stopping job is finished and Done of FB 802 returns FALSE.

Complex motion tasks - PLCopen blocks > FB 840 - MC ReadActualTorque - read actual torque

#### 4.3.26 FB 840 - MC\_ReadActualTorque - read actual torque

#### **Description**

As long as *Enable* is TRUE, this block returns the value of the torque. As soon as output data are available, *Valid* becomes TRUE. If *Enable* is reset, *Valid* will also be reset, even if new output data are available.

#### **Parameter**

| Parameter | Declaration | Data type | Description                                                                                                    |
|-----------|-------------|-----------|----------------------------------------------------------------------------------------------------|
| Enable    | INPUT       | BOOL      | Get the value of the parameter continuously while enabled.                                                                                  |
| Valid     | OUTPUT      | BOOL      | A valid set of output values is available in the FB.                                                                                        |
| Busy      | OUTPUT      | BOOL      | <ul><li>Status</li><li>TRUE: Job is running.</li></ul>                                                                                      |
| Error     | OUTPUT      | BOOL      | <ul> <li>Status</li> <li>TRUE: An error has occurred. Additional error information can be found in the parameter <i>ErrorID</i>.</li> </ul> |
| ErrorID   | OUTPUT      | WORD      | Additional error information.  § Chap. 6 'ErrorID - Additional error information' page 78                                                   |
| Torque    | OUTPUT      | REAL      | Actual torque/force of the axis in [1.0% Rated Motor Torque] on motor side, regardless of the configured mechanics.                         |
| Axis      | IN_OUT      | STRUCT    | Reference to the axis.                                                                                                    |

PLCopen-States

### 5 States and behavior of the outputs

#### 5.1 PLCopen-States

#### State diagram

The *state diagram* shows all the states that an axis can assume. An axis is always in one of these states. Depending on the output state, a state change can take place automatically or via the blocks of the axis control. In principle, movement tasks are processed sequentially. You can use the following function blocks to guery the state

Chap. 4.3.11 'FB 812 - MC\_ReadStatus - read status axis' page 47

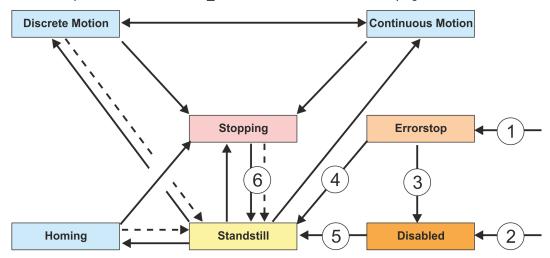

- → Return when done
- (1) From each state: An error has occurred at the axis
- (2) From each state: MC Power.Enable = FALSE and there is no error on the axis
- (3) MC\_Reset and MC\_Power.Status = FALSE
- (4) MC\_Reset and MC\_Power.Status = TRUE and MC\_Power.Enable = TRUE
- (5) MC\_Power.Enable = TRUE and MC\_Power.Status = TRUE
- (6) MC\_Stop.Done = TRUE and MC\_Stop.Execute = FALSE

#### There are the following states

#### Disabled

- Basic state of an axis.
- Axis can not be moved by any function block.

#### Error Stop

- An error has occurred on the axis.
- Axis is stopped and is blocked for further motion tasks.
- Axis remains in this state until the error is solved and a RESET is triggered.
- Errors on an axis are also reported via the corresponding function block.
- Errors on a function block do not lead to this state

#### Standstill

- Ready for motion tasks
- There is no error on the axis
- There are no motion tasks active on the axis
- Axis is power supplied

#### Stopping

- Axis is currently stopped:
  - ♦ Chap. 4.3.5 'FB 802 MC Stop stop axis' page 34
- The Stopping state is active as long as a Stop command is active (Execute = 1).
   Even if the axis is already stopped. Then the state automatically changes to Standstill.

PLCopen-States

#### Homing

- The axis is currently homing:
  - ♦ Chap. 4.3.4 'FB 801 MC\_Home home axis' page 32
- As soon as the axis is homed, the state automatically changes to Standstill.

#### Discrete Motion

- The axis is currently executing a motion task:
  - ♦ Chap. 4.3.9 'FB 808 MC\_MoveAbsolute move axis to absolute position' page 43
  - ♦ Chap. 4.3.7 'FB 804 MC MoveRelative move axis relative' page 39
  - \$\times\$ Chap. 4.3.6 'FB 803 MC Halt holding axis' page 37
- As soon as the target of the movement task is reached, the state automatically changes to Standstill.

#### Continuous Motion

– The axis performs a permanent movement task:

♥ Chap. 4.3.8 'FB 805 - MC\_MoveVelocity - drive axis with constant velocity' page 41

Behavior of the inputs and outputs

#### 5.2 Behavior of the inputs and outputs

#### **Exclusivity of the outputs**

- The outputs *Busy*, *Done*, *Error* and *CommandAborted* exclude each other, so at a function block only one of these outputs can be TRUE at a time.
- As soon as the input *Execute* is TRUE, one of the outputs must be TRUE. Only one of the outputs *Active*, *Error*, *Done* and *CommandAborted* can be TRUE at one time.

#### **Output status**

- The outputs *Done*, *InVelocity*, *Error*, *ErrorID* and *CommandAborted* are reset with an edge 1-0 at the *Execute* input if the function block is not active (*Busy* = FALSE).
- The command execution is not affected by an edge 1-0 of *Execute*.
- If *Execute* is already reset during command execution, so it is guaranteed that one of the outputs is set at the end of the command for a PLC cycle. Only then the outputs are reset.

#### Input parameter

- The input parameters are taken with edge 0-1 at *Execute*.
- To change the parameters the command must be retriggered.
- If an input parameter is not passed to the function block, the last transferred value to this block remains valid.
- With the first call a sensible default value must be passed.

#### Position an distance

- The input Position designates an absolute position value.
- *Distance* designates a relative measure as distance between two positions.
- Both *Position* and *Distance* are preset in technical units e.g. [mm] or [°], in accordance to the scaling of the axis.

## Parameter for the dynamic behavior

■ The dynamic parameter for *Move* functions are preset in engineering units with second as the time base.

If an axis is scaled in millimetres so the units are for *Velocity* [mm/s], *Acceleration* [mm/s²], and *Deceleration* [mm/s²].

#### **Error handling**

- All the function blocks have two fault outputs to indicate errors during command execution.
- Error indicates the error and ErrorID shows an additional error number.
- The outputs *Done* and *InVelocity* designate a successful command execution and are not set if *Error* becomes TRUE.

#### **Error types**

- Function block errors
  - Function block errors are errors that only concerns the function block and not the axis such as e.g. incorrect parameters.
  - Function block errors need not be explicitly reset, but will automatically reset when the input *Execute* is reset.
- Communication errors
  - Communication error such as e.g. the function block can not address the axis.
  - Communication errors often indicate an incorrect configuration or parametrization.
  - A reset is not possible, but the function block can be retriggered after the configuration has been corrected.
- Axis errors
  - Axis errors usually occur during the move such as e.g. position error.
  - An axis error must be reset by MC Reset.

Behavior of the inputs and outputs

# Behavior of the *Done* output

- The *Done* output is set, when a command was successfully executed.
- When operating with multiple function blocks at one axis and the current command is interrupted by another block, the *Done* output of the first block is not set.

#### Behavior of the CommandAborted output

■ CommandAborted is set when a command is interrupted by another block.

# Behavior of the *Busy* output

- The Busy output indicates that the function block is active.
- Busy is immediately set with edge 0-1 of Execute and will not be reset until the command was completed successfully or failed.
- As long as Busy is TRUE, the function block must be called cyclically to execute the command.

# Behavior of the *Active* output

■ If the motion of an axis is controlled by several function blocks, the *Active* output of each block indicates that the command is executed by the axis.

# **Enable-Input and Valid** output

- In contrast to Execute the Enable input causes that an action is permanently and continuously executed, as long as Enable is TRUE. MC\_ReadStatus e.g. cyclically refreshes for example the status of an axis as long as Enable is TRUE.
- A function block with a *Enable* input indicates by the *Valid* output that the data of the outputs are valid. However, the data can constantly be updated during *Valid* is TRUE.

## 6 ErrorID - Additional error information

| ErrorID | Description                                                                                      | Remark                               |
|---------|--------------------------------------------------------------------------------------------------|--------------------------------------|
| 0x0000  | No Error                                                                                         |                                      |
| 0x8001  | Invalid value at parameter Position (out of range).                                              |                                      |
| 0x8002  | Invalid value at parameter Distance (out of range).                                              |                                      |
| 0x8003  | Invalid value at parameter Velocity.                                                             |                                      |
| 0x8004  | Invalid value at parameter Acceleration.                                                         |                                      |
| 0x8005  | Invalid value at parameter Deceleration.                                                         |                                      |
| 0x8011  | Invalid value at parameter Source.                                                               |                                      |
| 0x8012  | Invalid value at parameter <i>Direction</i> .                                                    |                                      |
| 0x801D  | Parameter communication with general error.                                                      |                                      |
|         | The cause of the error is not described in detail.                                               |                                      |
| 0x802F  | No system resources available.                                                                   |                                      |
| 0x8050  | Rack: Wrong Device-ID / Manufacturer-ID.                                                         | MC_Power, Y_Init                     |
|         |                                                                                                  | Y_ServoFunction                      |
| 0x8051  | Not supported firmware version.                                                                  | Y_Init                               |
| 0x8052  | Configured slot is not a PN device.                                                              | MC_Power                             |
| 0x8053  | Configured rack not at place on slot.                                                            | MC_Power                             |
| 0x8054  | Device address (diagnosis address) is "0".                                                       | MC_Power                             |
| 0x8057  | Wrong device state / module not ready for operation.                                             | MC_Power                             |
|         | Rack not available and / or module not available.                                                | Y_Init                               |
| 0.0050  |                                                                                                  | Y_ServoFunction                      |
| 0x8058  | Device address of the module is not detectable.                                                  |                                      |
| 0x8059  | Device connection lost.                                                                          | Y_Init                               |
| 00054   | Device not ready for an areation, device not evaluable. Evaluated two                            | Y_ServoFunction                      |
| 0x805A  | Device not ready for operation, device not available. Expected type is not equal to actual type. | MC_Power                             |
| 0x805B  | Module: Wrong Device-ID / Manufacturer-ID.                                                       | MC_Power                             |
| 0x805C  | Wrong telegram configuration in the drive.                                                       | MC_Power                             |
|         | Expected telegram number "999" is not present.                                                   | Y_Init                               |
| 0x805D  | Wrong telegram configuration in the PLC.                                                         | MC_Power                             |
|         | Configured telegram number is not "999".                                                         | Y_Init                               |
| 0x805E  | Module is not ready for operation.                                                               | MC_Power                             |
| 0x805F  | Driver not ready.                                                                                | Y_Init, Y_ServoFunction              |
|         |                                                                                                  | Y_ReadParameter,<br>Y_WriteParameter |
| 0x8060  | Read SERVOPACK information failed.                                                               | Y Init                               |
|         |                                                                                                  | _                                    |

| ErrorID | Description                                                                                                    | Remark   |
|---------|----------------------------------------------------------------------------------------------------|----------|
| 0x8061  | Invalid configuration: Combination of inputs <i>Resolution</i> , <i>Gearbox-Factor</i> and <i>Traversing</i> is not supported. Internal <i>pos.unit</i> factor is out of range.                                                                                  | Y_Init   |
| 0x8062  | Invalid configuration: Internal value for Resolution, GearboxFactor and Traversing is "0".                                                                                                    | Y_Init   |
| 0x8063  | Invalid configuration: Motor resolution too high.                                                                                                    | Y_Init   |
| 0x8064  | Unknown / not supported encoder/motor type.                                                                                                    | Y_Init   |
| 0x8065  | User unit setting failed.                                                                                                    | Y_Init   |
| 0x8066  | Invalid position limits configured.                                                                                                    | Y_Init   |
| 0x8067  | Write position limits failed.                                                                                                    | Y_Init   |
| 0x8068  | Read motor information failed.                                                                                                    | Y_Init   |
| 0x8069  | Set communication settings failed.                                                                                                    | Y_Init   |
| 0x806A  | Axis setting failed: Set endless axis information.                                                                                                    | Y_Init   |
| 0x806B  | Save PROFINET parameter failed.                                                                                                    | Y_Init   |
| 0x806C  | Software reset to activate communication and application settings failed.                                                                                                    | Y_Init   |
| 0x806D  | Axis setting failed: Alarm Multiturn-Limit disagreement is not available.                                                                                                    | Y_Init   |
| 0x806E  | Axis setting failed: Multiturn-Limit setting procedure.                                                                                                    | Y_Init   |
| 0x806F  | Axis setting failed: Baseblock state without alarm expected.                                                                                                    | Y_Init   |
| 0x8070  | Software reset to activate multiturn-limit settings failed.                                                                                                    | Y_Init   |
| 0x8090  | Specified logical address invalid.                                                                                                    | MC_Power |
| 0x8094  | No subnet was configured with the specified SUBNET-ID.                                                                                                    | MC_Power |
| 0x8095  | Illegal value for STATION parameter of hardware configuration.                                                                                                    | MC_Power |
| 0x8096  | Illegal value for SLOT parameter of hardware configuration.                                                                                                    | MC_Power |
| 0x8097  | Illegal value for SUBSLOT parameter of hardware configuration.                                                                                                    | MC_Power |
| 0x8099  | The SLOT is not configured.                                                                                                    | MC_Power |
| 0x809A  | The interface module address is not configured for the selected SLOT.                                                                                                    | MC_Power |
| 0x8101  | No communication with axis possible.                                                                                                    |          |
| 0x8102  | Command is in current PLCopen-State not allowed.                                                                                                    |          |
| 0x8103  | Command is not supported by the axis.                                                                                                    |          |
| 0x8104  | Axis is not ready to switch on, possible reasons:                                                                                                    |          |
|         | <ul> <li>Communication to the axis is not ready.</li> <li>Drive is not in status 'S2: Ready For Switching On' → reset drive error possibly with MC_Reset.</li> <li>Communication was interrupted, e.g. by CPU power cycle. Reset error with MC_Reset.</li> </ul> |          |
| 0x8201  | Command cannot be executed temporarily because of lack of internal resources (no free slot in command buffer / parameter buffer).                                                                                                    |          |
|         |                                                                                                    |          |

| ErrorID | Description                                                                                                    | Remark                            |
|---------|----------------------------------------------------------------------------------------------------|-----------------------------------|
| 0x8203  | Homing has no valid data for homing configuration because homing was not configured.                                                                       | MC_Home                           |
| 0x8204  | Set homing configuration failed (Home <i>Method</i> , Home <i>Offset</i> , Home <i>Speed Switch</i> , Home <i>Speed Zero</i> , Home <i>Acceleration</i> ). | MC_Home                           |
| 0x820A  | Write TorqueRamp failed.                                                                                                    | MC_TorqueControl                  |
| 0x820B  | Write Velocity failed.                                                                                                    | MC_TorqueControl                  |
| 0x820C  | Parameter Buffer: Internal error                                                                                                    |                                   |
| 0x820D  | Parameter Buffer: Timeout                                                                                                    |                                   |
| 0x820E  | Internal error: Programming error                                                                                                    |                                   |
| 0x820F  | Timeout: <i>DeviceCom</i> timer for read request / write request expired (900ms).                                                                          |                                   |
| 0x8211  | Timeout: <i>DeviceCom</i> timer that limits the max. processing time expired (25s).                                                                        |                                   |
| 0x8212  | Timeout: DeviceDriver timer for acyclic request expired (5s).                                                                                              |                                   |
| 0x8306  | Communication errors at the master axis. Slave axis is stopped with fast stop.                                                                             |                                   |
| 0x8316  | FB called in more than one cyclical OB is not allowed.                                                                                                    |                                   |
| 0x8317  | FB called in not supported OB.                                                                                                    |                                   |
| 0x8340  | Invalid value at <i>TriggerInput</i> .Probe.                                                                                                    | MC_TouchProbe,<br>MC_AbortTrigger |
| 0x8341  | Invalid value at <i>TriggerInput</i> .Source.                                                                                                    | MC_TouchProbe,<br>MC_AbortTrigger |
| 0x8342  | Invalid value at <i>TriggerInput</i> .TriggerMode.                                                                                                    | MC_TouchProbe,<br>MC_AbortTrigger |
| 0x8350  | Invalid value at VelocitySearchSwitch.                                                                                                    | Y_HomeInit                        |
| 0x8351  | Invalid value at VelocitySearchZero.                                                                                                    | Y_HomeInit                        |
| 0x8352  | Invalid combination of inputs.                                                                                                    | Y_HomeInit                        |
| 0x8363  | Stop command is active. A New command is not allowed while a stop command is active ( <i>Execute</i> = TRUE).                                              |                                   |
| 0x8400  | Unexpected Drive-State, Drive-State ≠ Operation enabled                                                                                                    | MC_Power                          |
| 0x8401  | Unexpected Drive-State, Drive-State = Quick stop active                                                                                                    | MC_Power                          |
| 0x8402  | Unexpected Drive-State, Drive-State = Fault reaction active                                                                                                | MC_Power                          |
| 0x8403  | Unexpected Drive-State, Drive-State = Fault                                                                                                    | MC_Power                          |
| 0x8410  | Timeout while trying to reset the drive.                                                                                                    | MC_Reset                          |
| 0x851B  | Invalid value at parameter Torque.                                                                                                    | MC_TorqueControl                  |
| 0x851C  | Invalid value at parameter TorqueRamp.                                                                                                    | MC_TorqueControl                  |
| 0x851D  | Invalid value at parameter CmdType respectively Mode.                                                                                                    | Y_ServoFunction                   |
| 0x8A00  | Impermissible parameter number: Access to unavailable parameter.                                                                                           | Y_ReadParameter, Y_WriteParameter |
| 0x8A01  | Parameter value cannot be changed: Change access to a parameter value that cannot be changed.                                                              | Y_WriteParameter                  |

| ErrorID | Description                                                                                                 | Remark                               |
|---------|----------------------------------------------------------------------------------------------------|--------------------------------------|
| 0x8A02  | Low or high limit exceeded: Change access with value outside the value limits.                              | Y_WriteParameter                     |
| 0x8A03  | Invalid subindex: Access to unavailable subindex.                                                           | Y_ReadParameter,<br>Y_WriteParameter |
| 0x8A04  | No array: Access with subindex to non-indexed parameter.                                                    | Y_ReadParameter,<br>Y_WriteParameter |
| 0x8A05  | Incorrect data type: Change access with value that does not match the data type of the parameter.           | Y_ReadParameter,<br>Y_WriteParameter |
| 0x8A06  | Setting not permitted (may only be reset): Change access with value $\neq$ "0" where this is not permitted. | Y_WriteParameter                     |
| 0x8A0B  | No operation priority: Change access without rights to change parameters.                                   | Y_ReadParameter,<br>Y_WriteParameter |
| 0x8A11  | Request cannot be executed because of operating mode: Refer to Sigma-7 SERVOPACK user manual for details.   | Y_ReadParameter,<br>Y_WriteParameter |
| 0x8A14  | Value impermissible: Refer to Sigma-7 SERVOPACK user manual for details.                                    | Y_WriteParameter                     |
| 0x8A17  | Illegal format: Write request: Illegal format or format of the parameter data which is not supported.       | Y_ReadParameter,<br>Y_WriteParameter |

# **Appendix**

## Content

A History of changes...... 84

# A History of changes

| Rev.  | Changes                 |
|-------|-------------------------|
| 19-16 | The manual was created. |